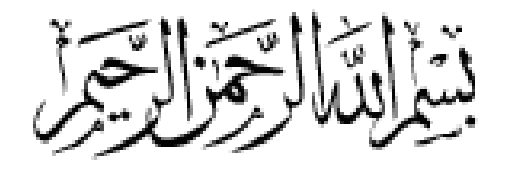

### Endnote **Introduction**

**HASAN.A.M.M.ALMANSOUB Hua zhong University (HUST) Tongji Medical College**

**اعداد الدكتور/ حسن المنصوب جامعة الخواجون كلية التونجي الطبية** 

2016

التعر بف

#### برنامج Endnote هو أحد البرامج الشهيرة و المفيدة في إدارة المراجع و الذي أنصح به شخصيا أو أحد البرامج الشبيهة له ألي باحث يعمل على أي بحث يشتمل على مصادر عديدة.

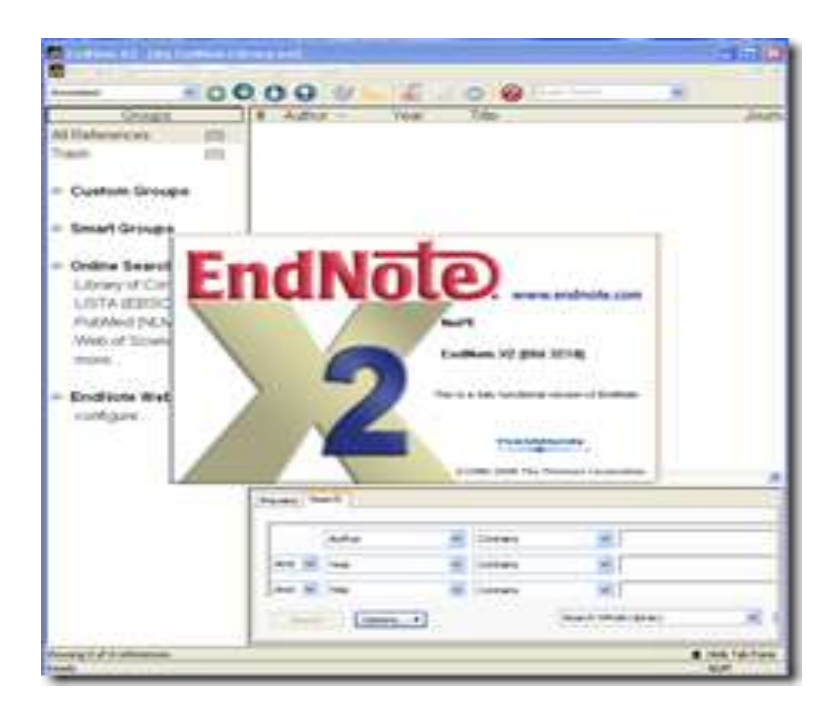

## المميزات المفيدة للبرنامج

- يقوم بإنشاء االقتباسات ويتيح لك التعاون مع الباحثين اآلخرين.
	- يجعل من السهل عليك إنجاز عملك بإنشاء الفهارس تلقائيا.
- يتيح لك التعاون مع حتى 14 شخص آخر ممن يمكنهم الوصول إلى نفس المكتبة في الوقت الحالي.
	- الفرصة للعمل مع اآلخرين في مجتمع بحثي عالمي.
	- سهولة إنشاء مراجع جديدة و استخدامها في الملفات المختلفة.
		- إنشاء تلقائي لقائمة المراجع في نهاية ملف الوورد
- إنشاء مجموعات و أكثر من مكتبة للمراجع و تصنيفها و إعطاءها كلمات مفتاحية و غيرها

تثبيت البرنامج1

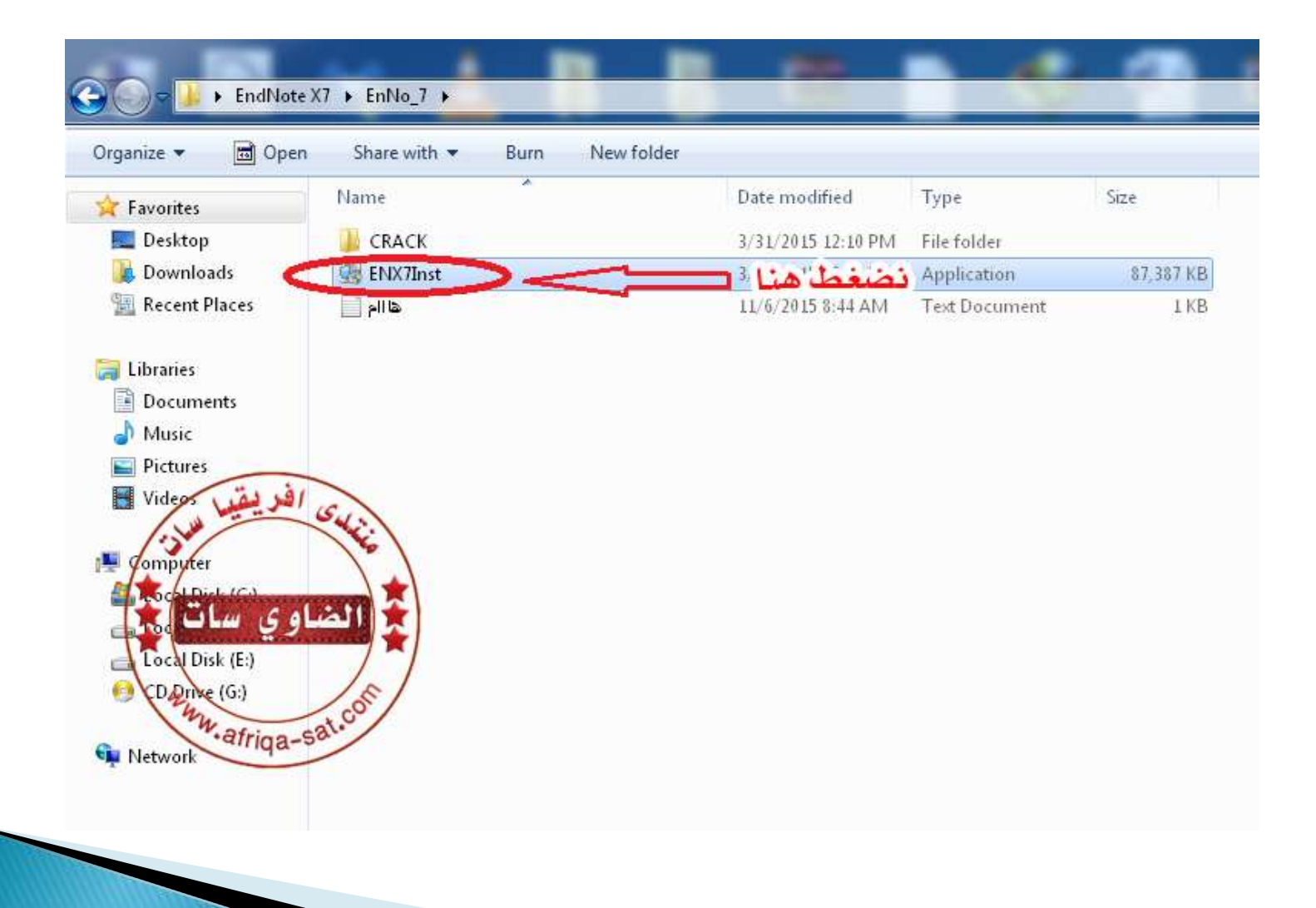

تثبيت البرنامج2

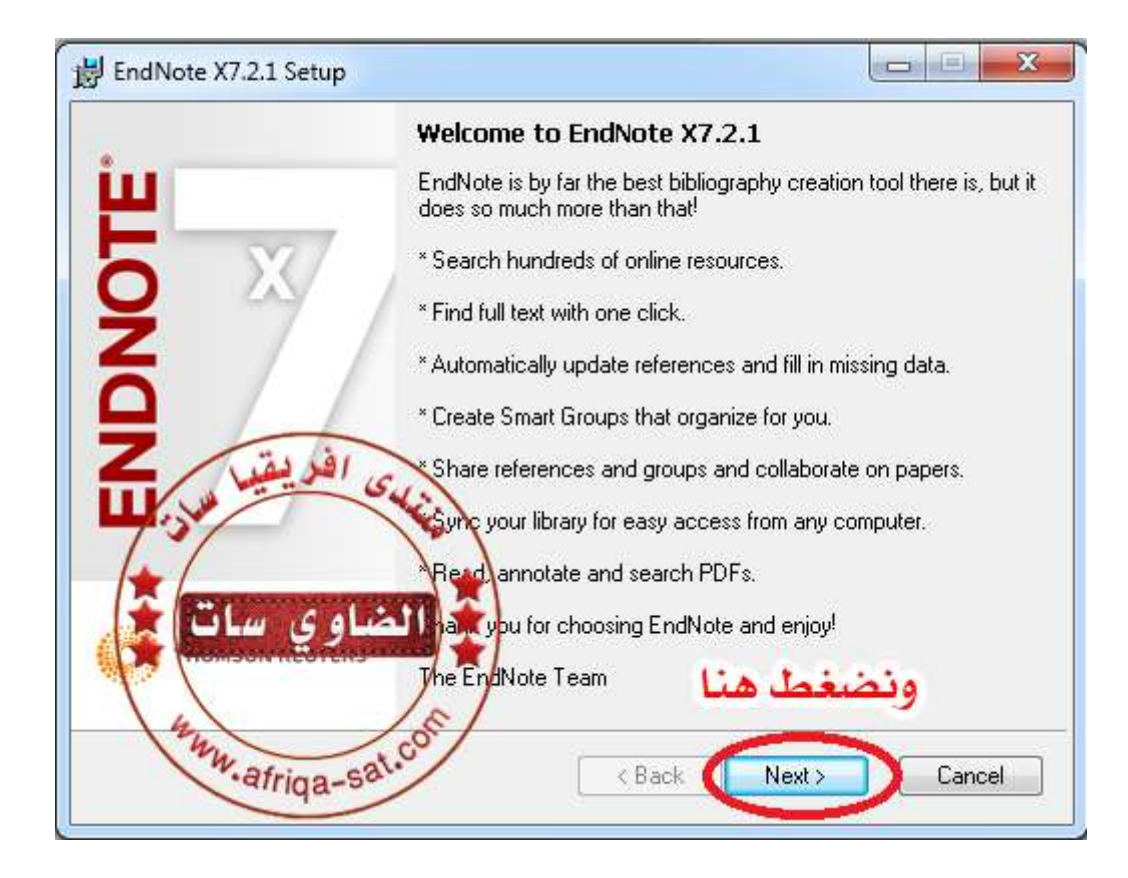

تثبيت البرنامج3

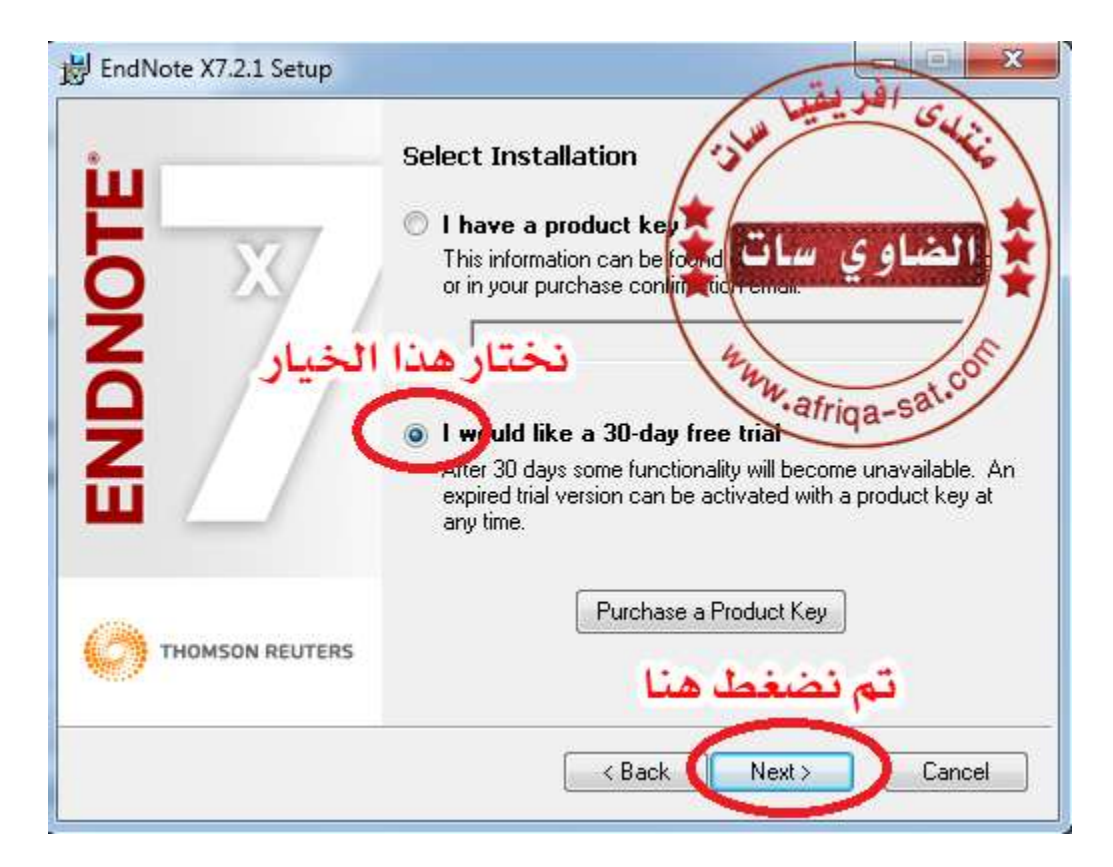

تثبيت البرنامج4

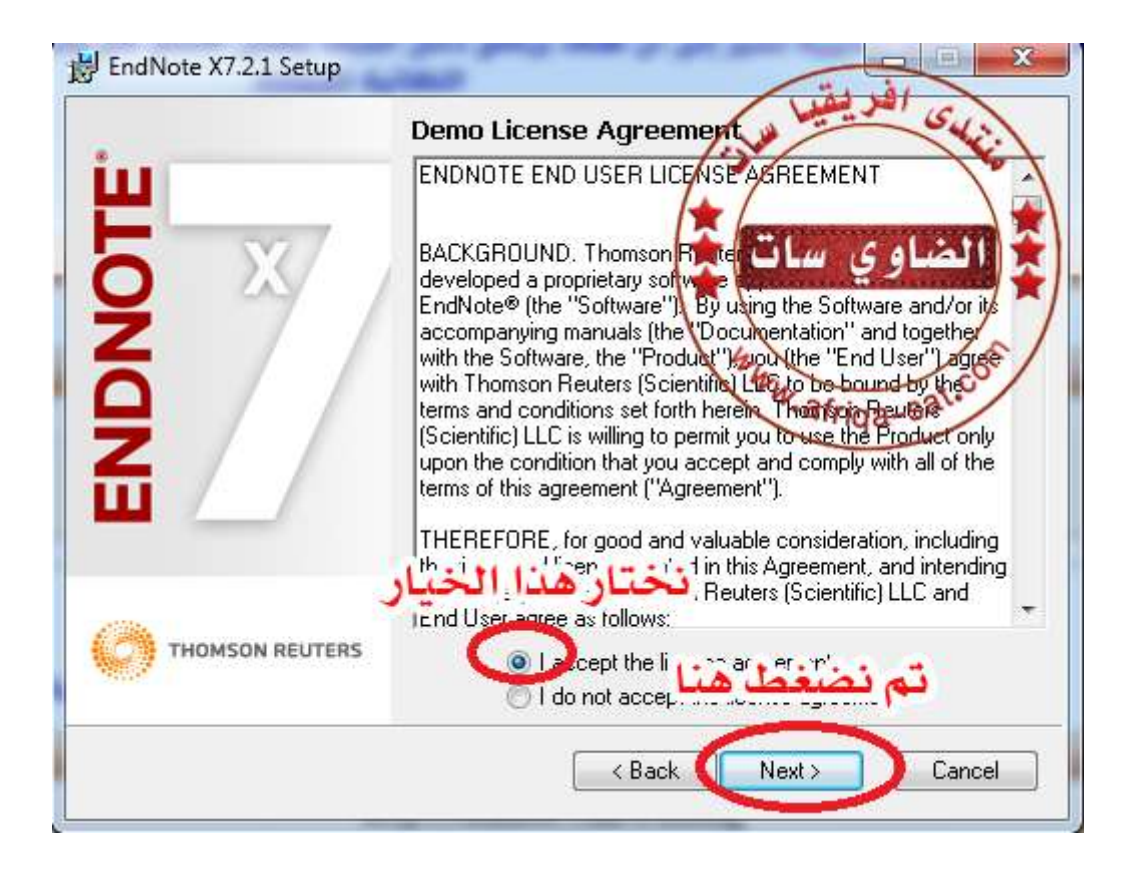

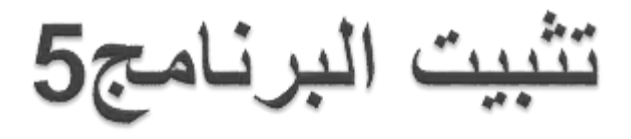

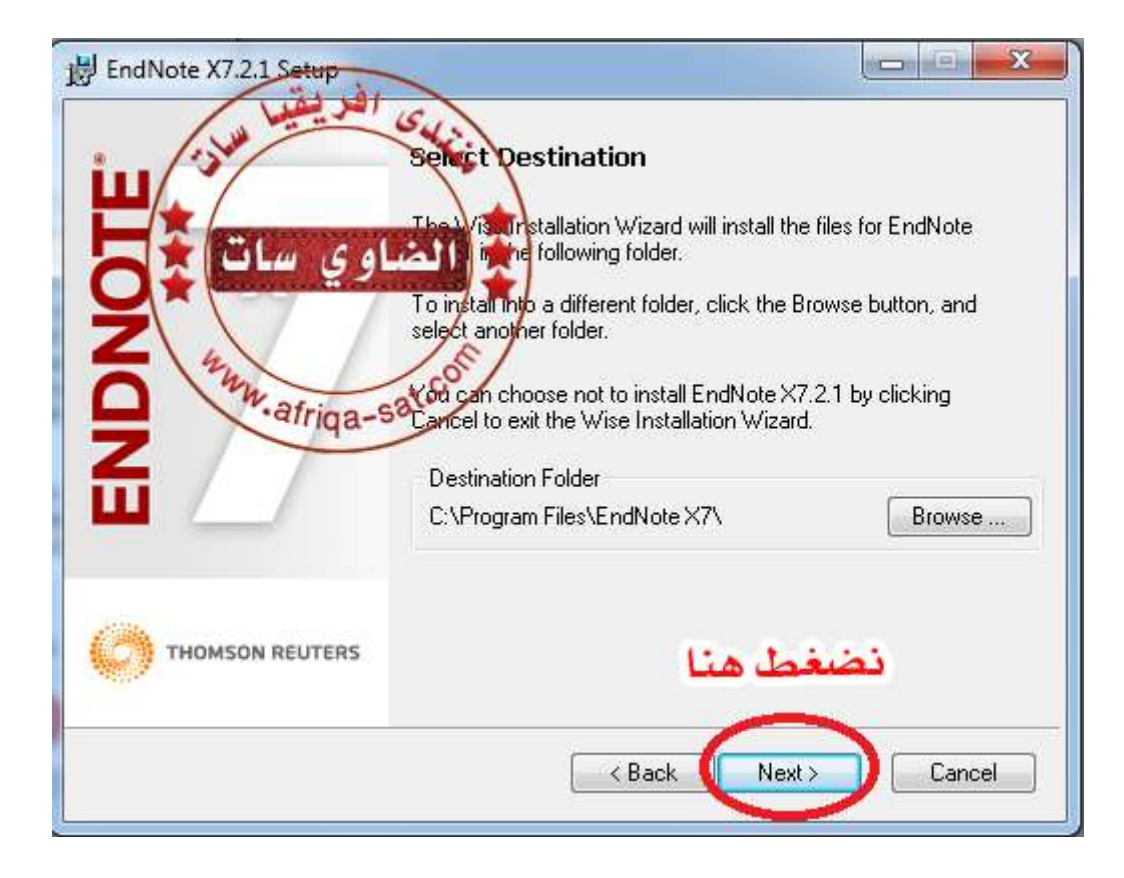

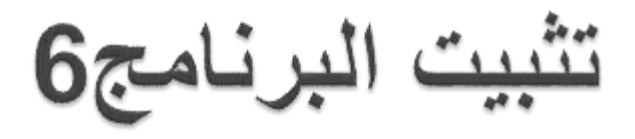

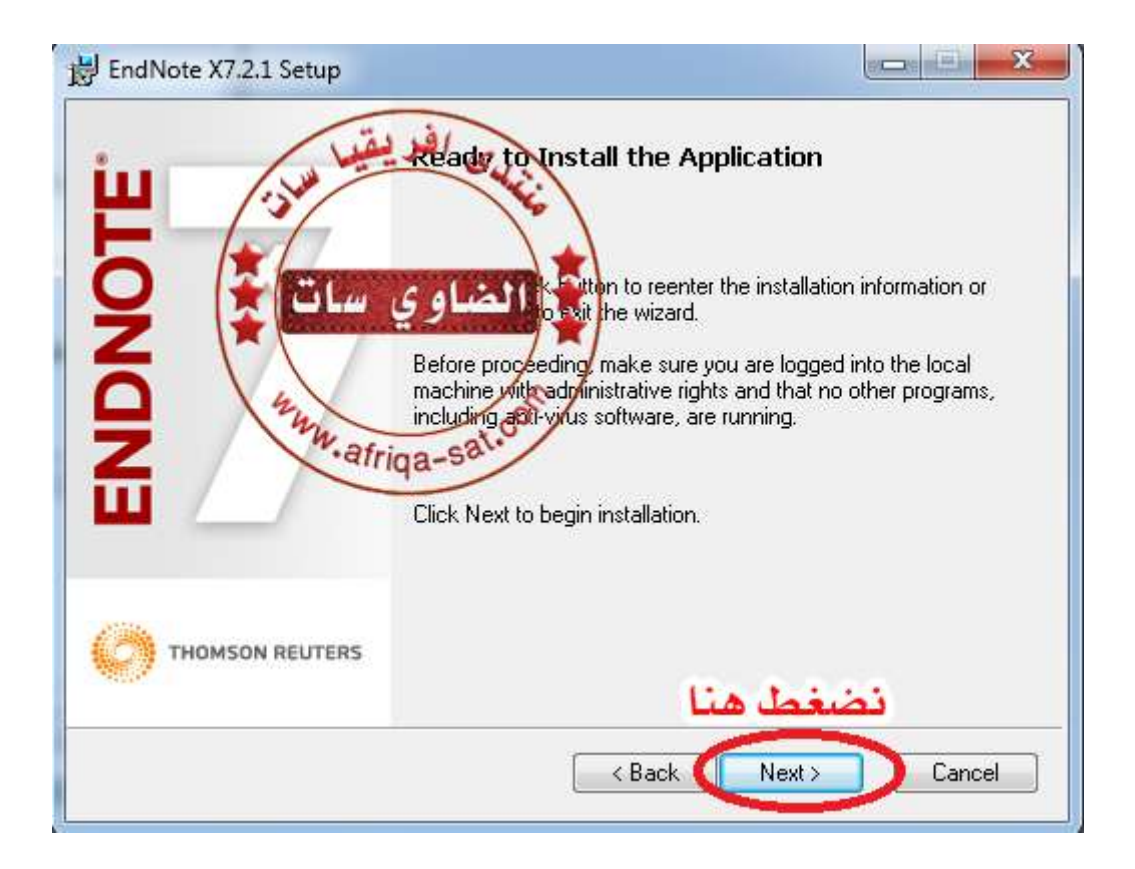

تثبيت البرنامج7

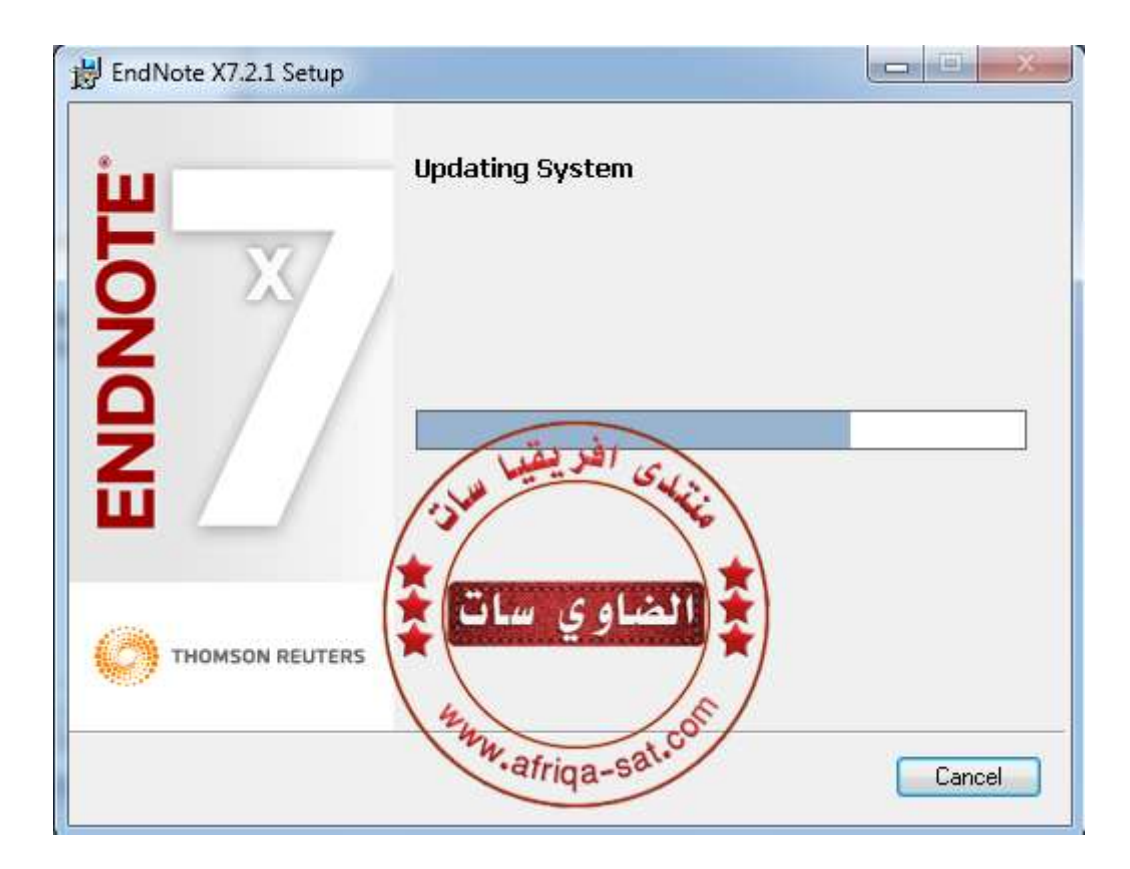

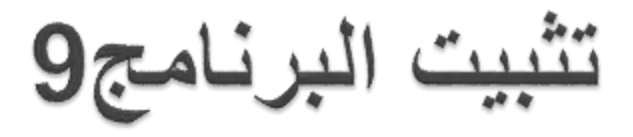

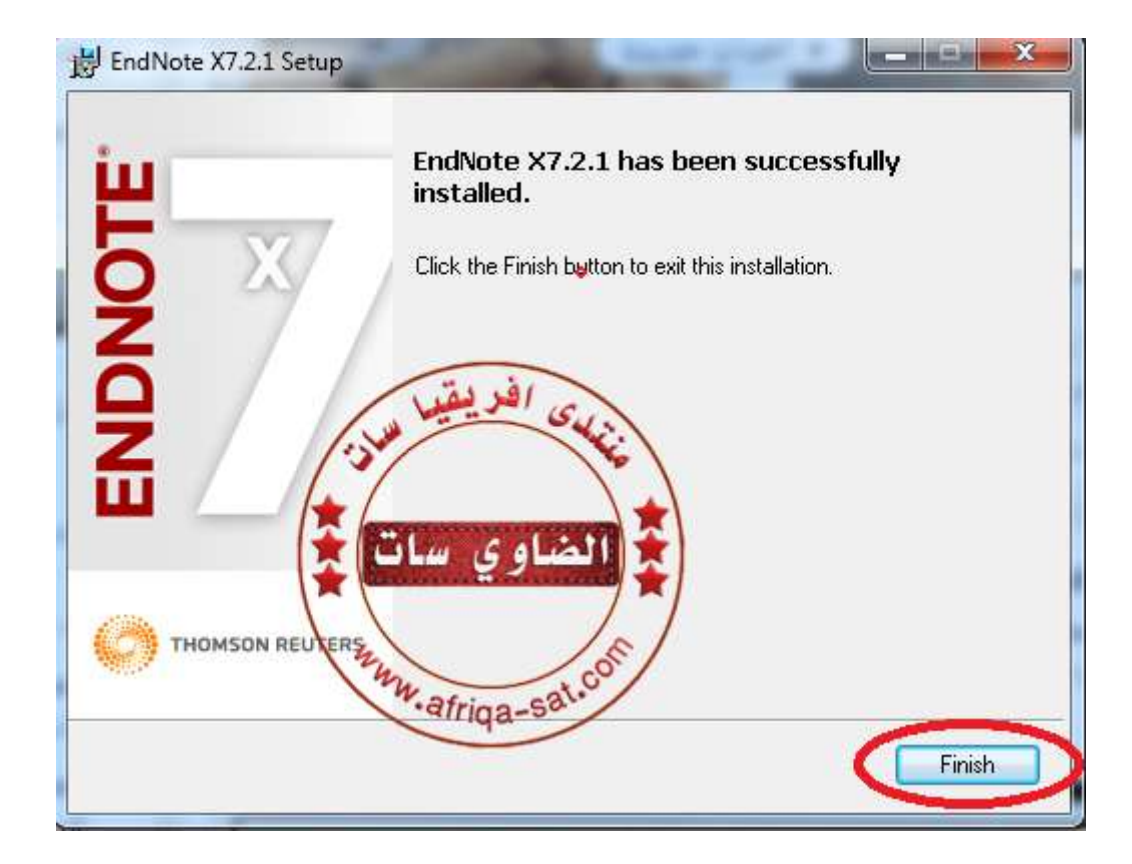

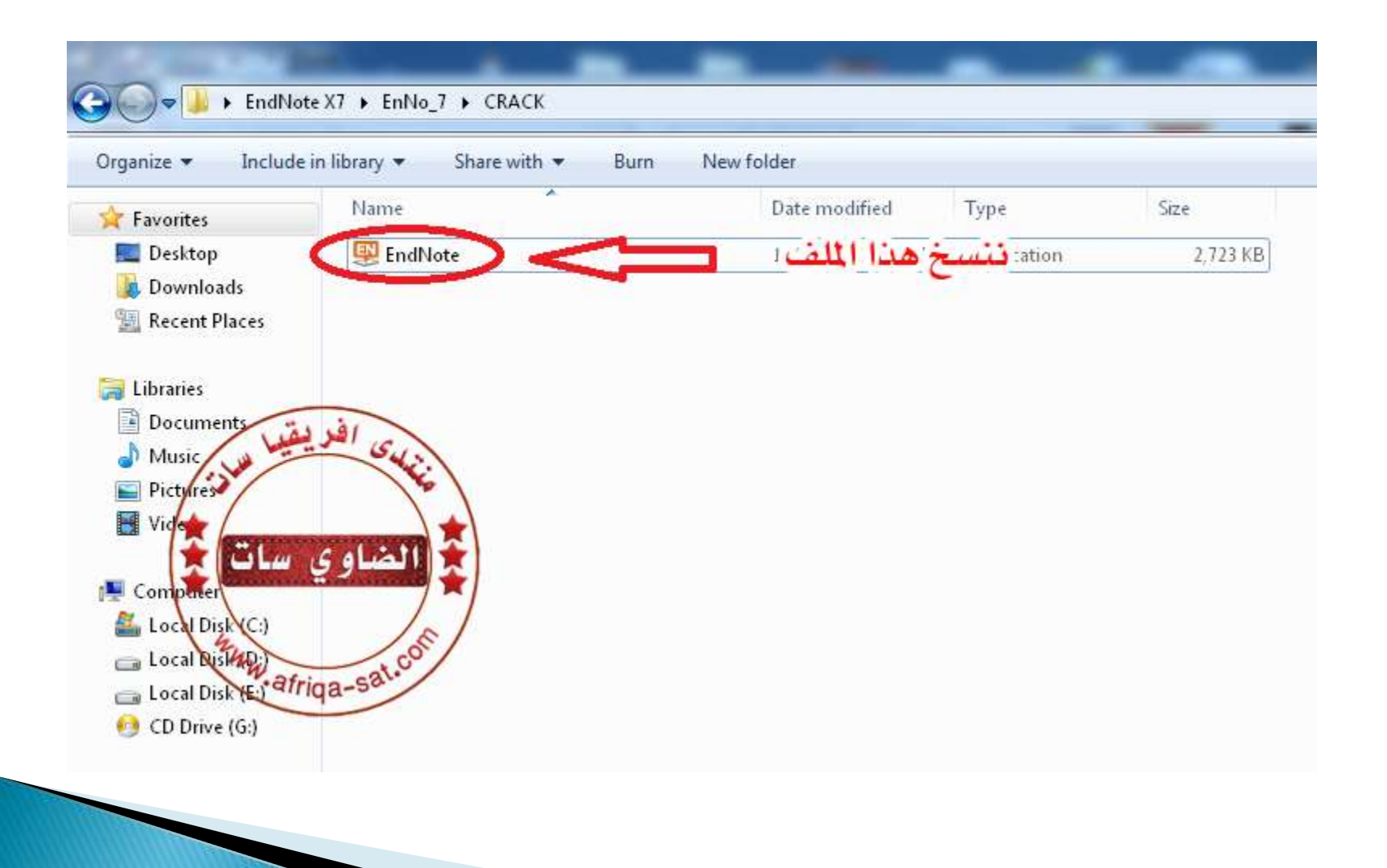

تثبيت البرنامج11

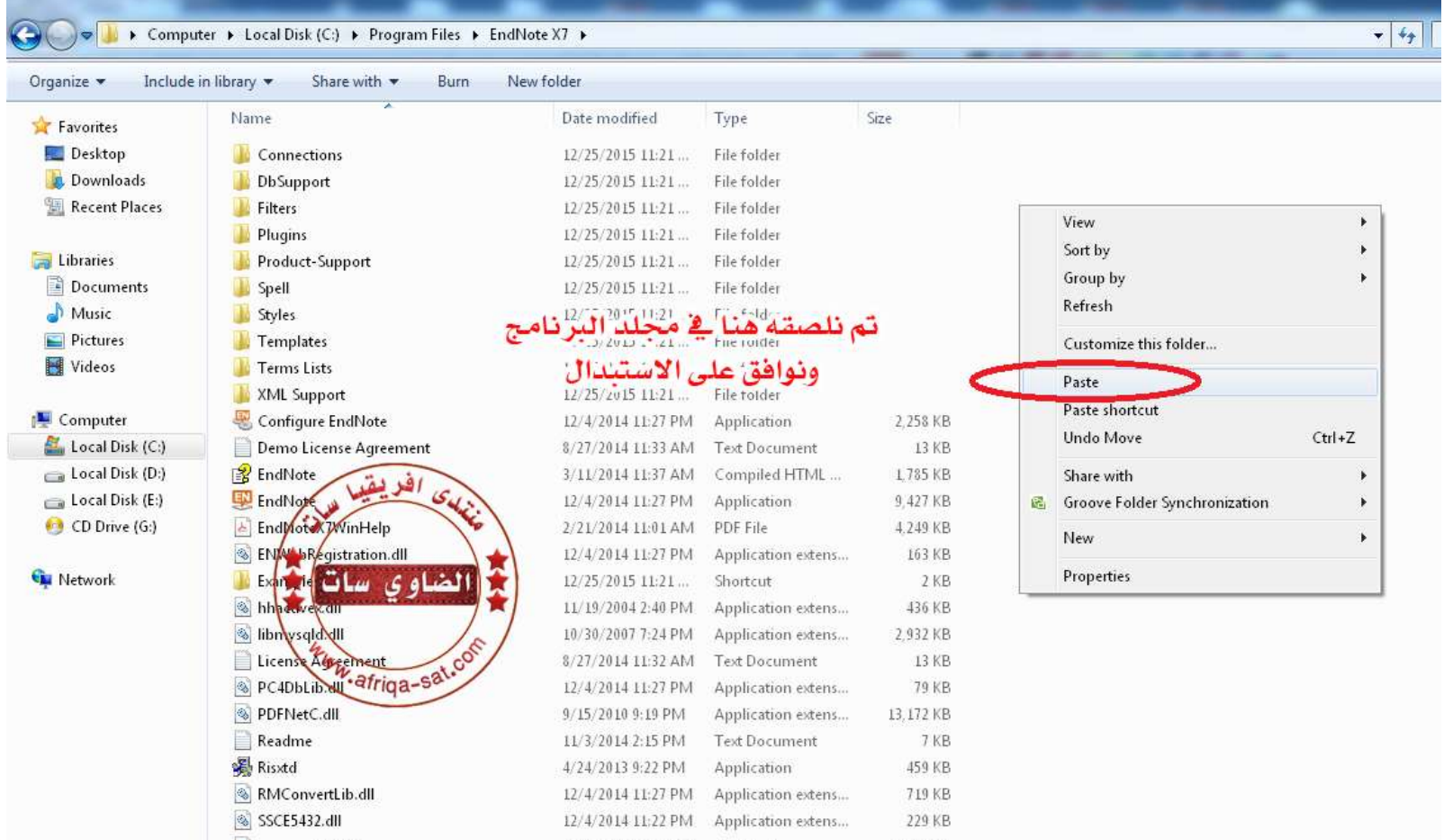

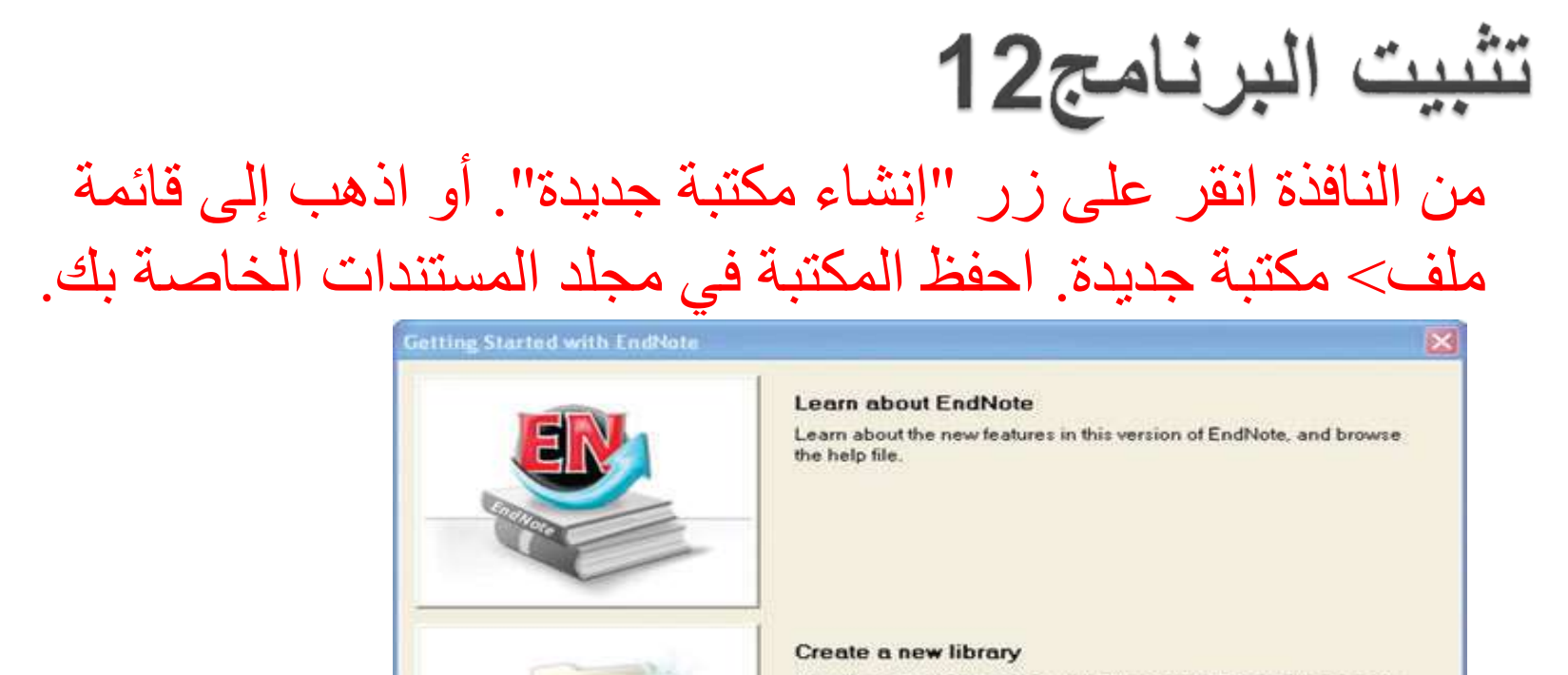

If you're ready to get started, your first step should be to create a new EndNote library.

Open an existing library

Open an existing EndNote library and get started immediately.

Close

تثبيت البرنامج14

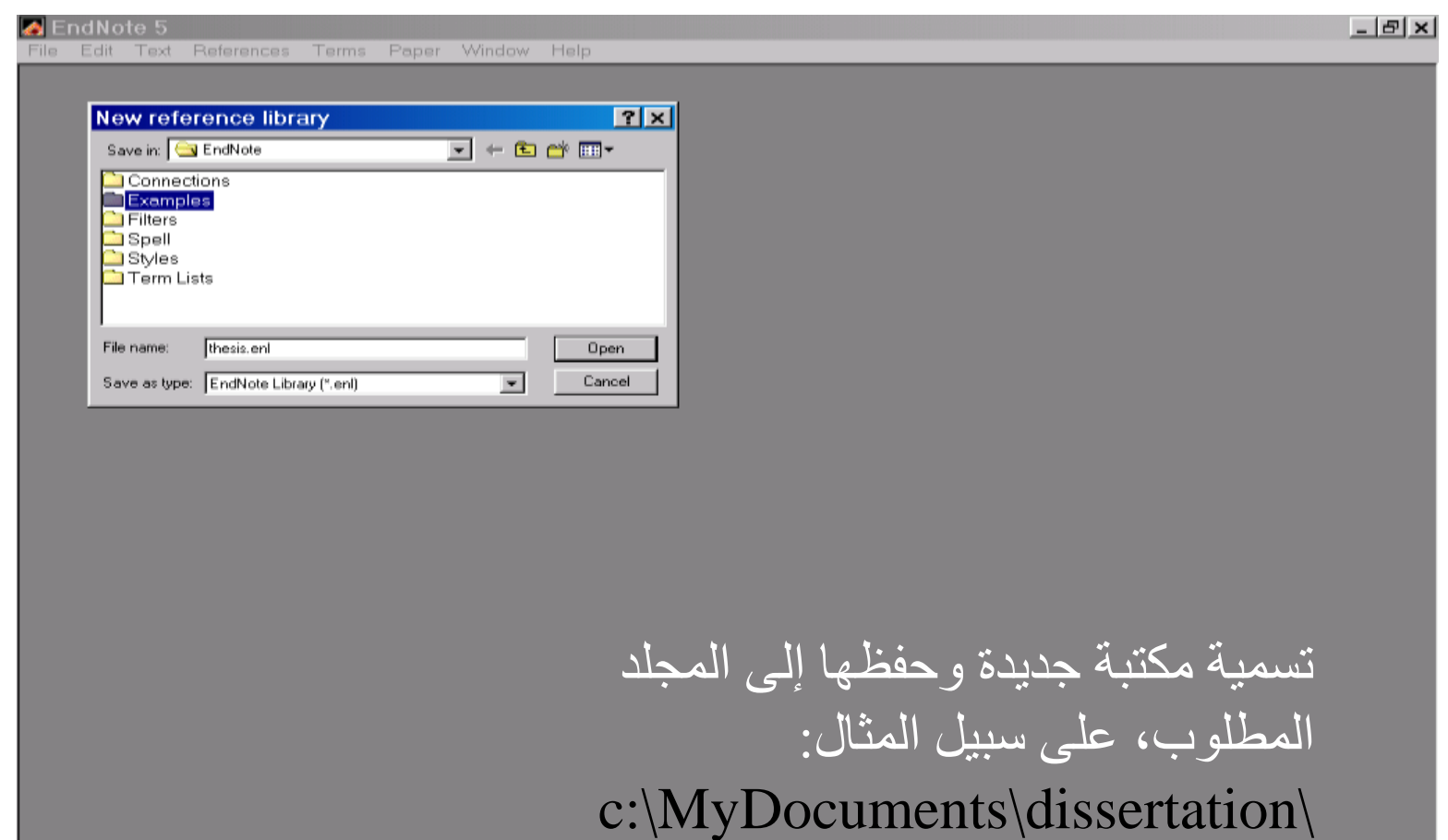

تشغيل البرنامج1

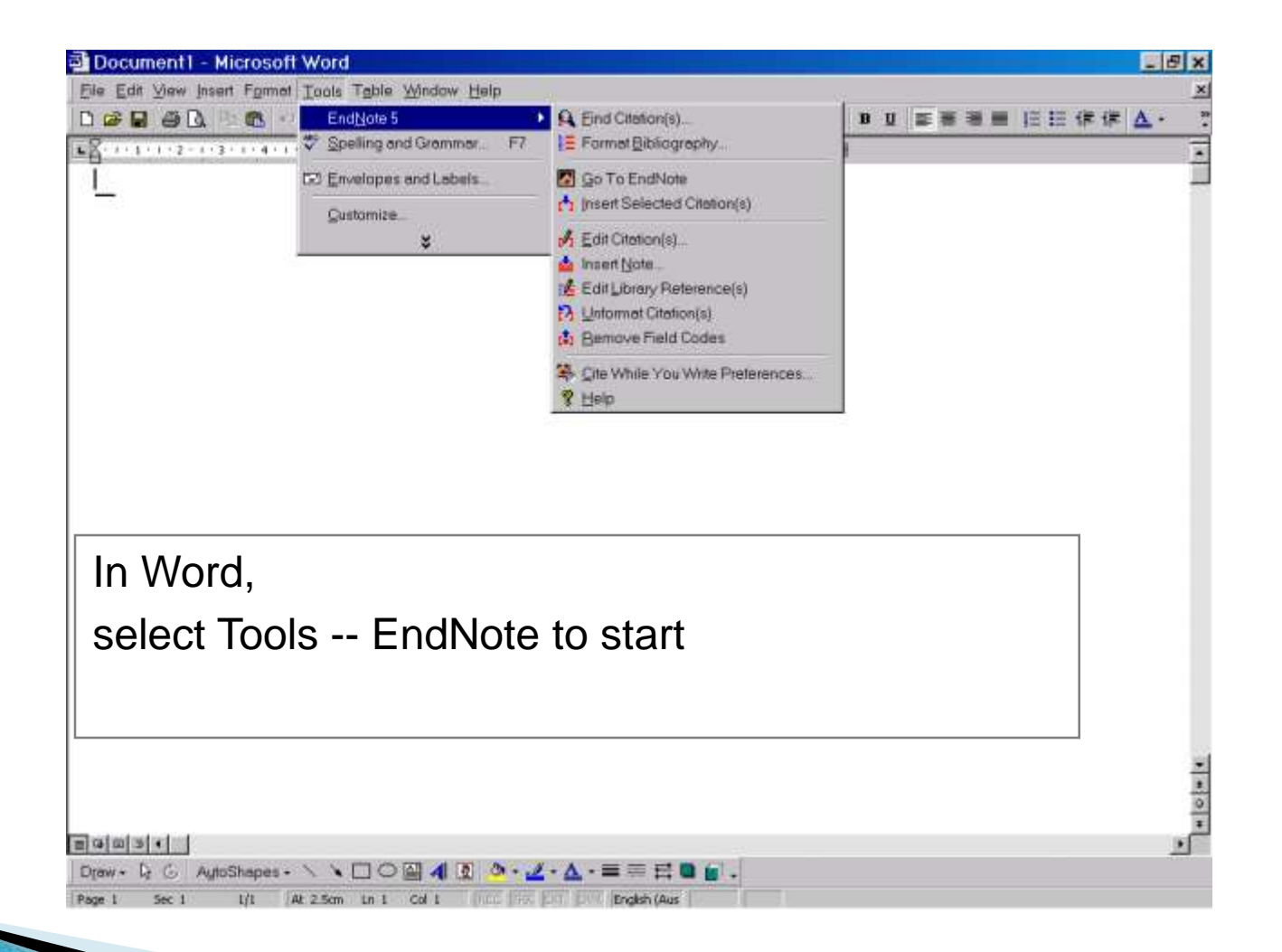

تشغيل البرنامج2

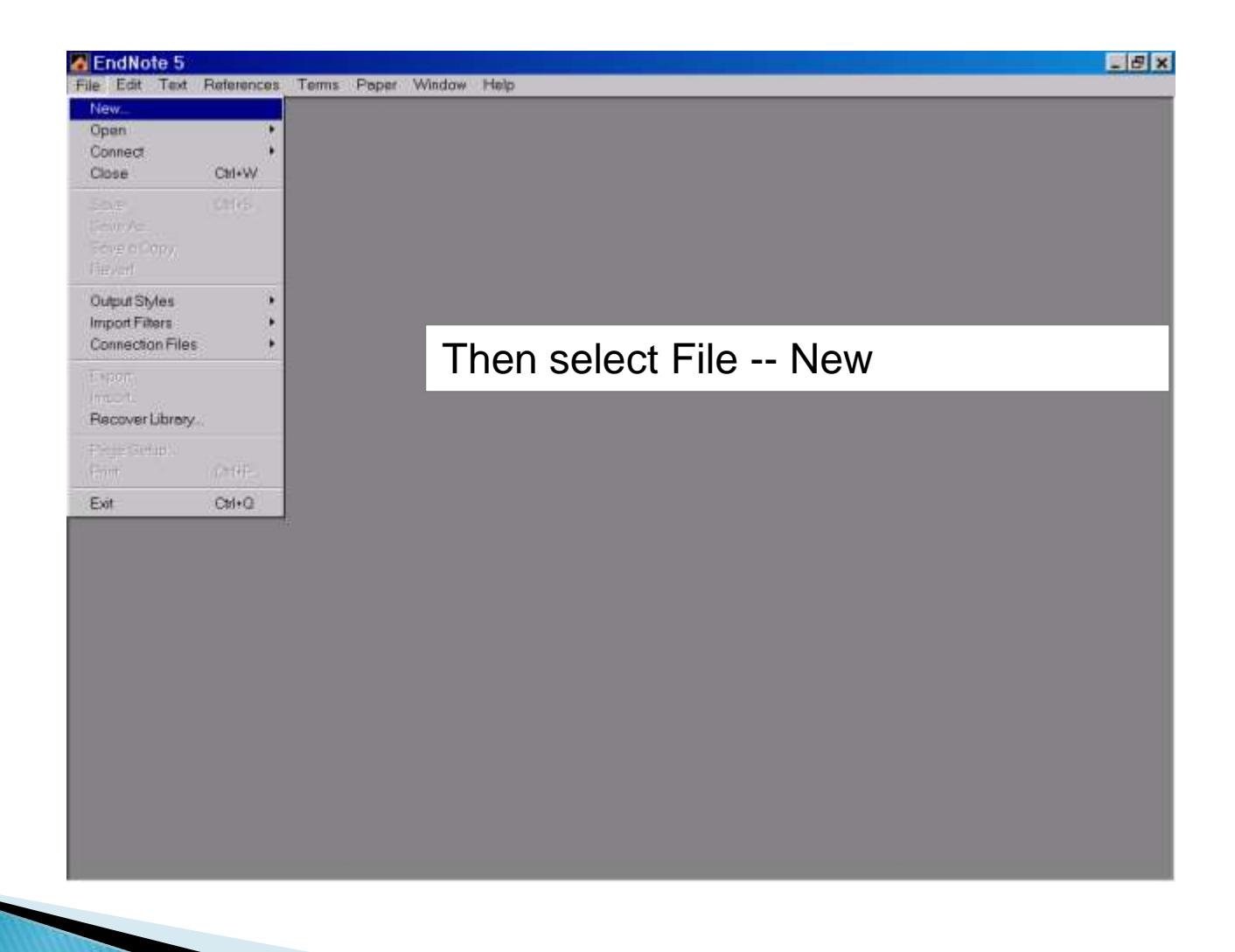

تشغيل البرنامج3

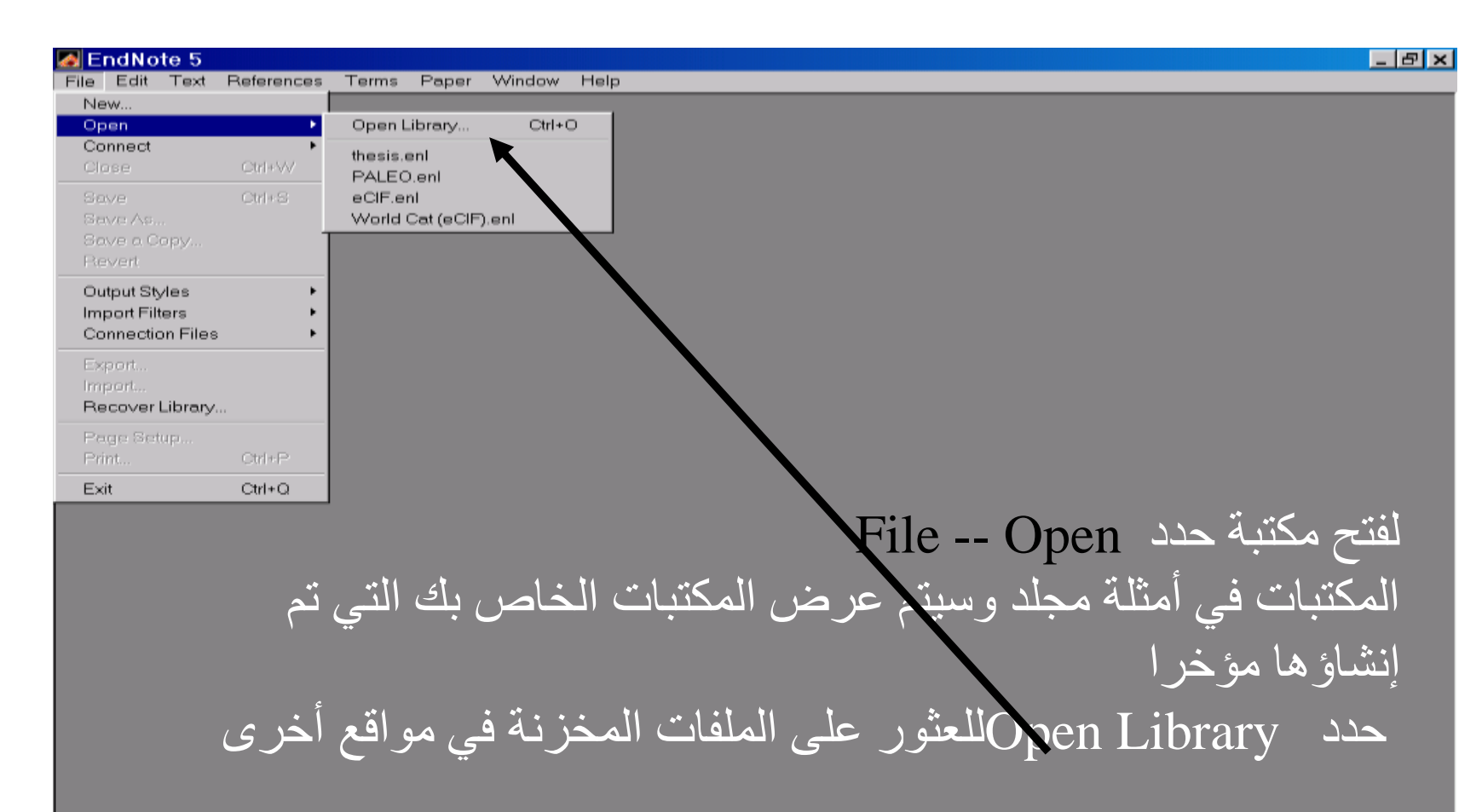

تشغيل البرنامج4

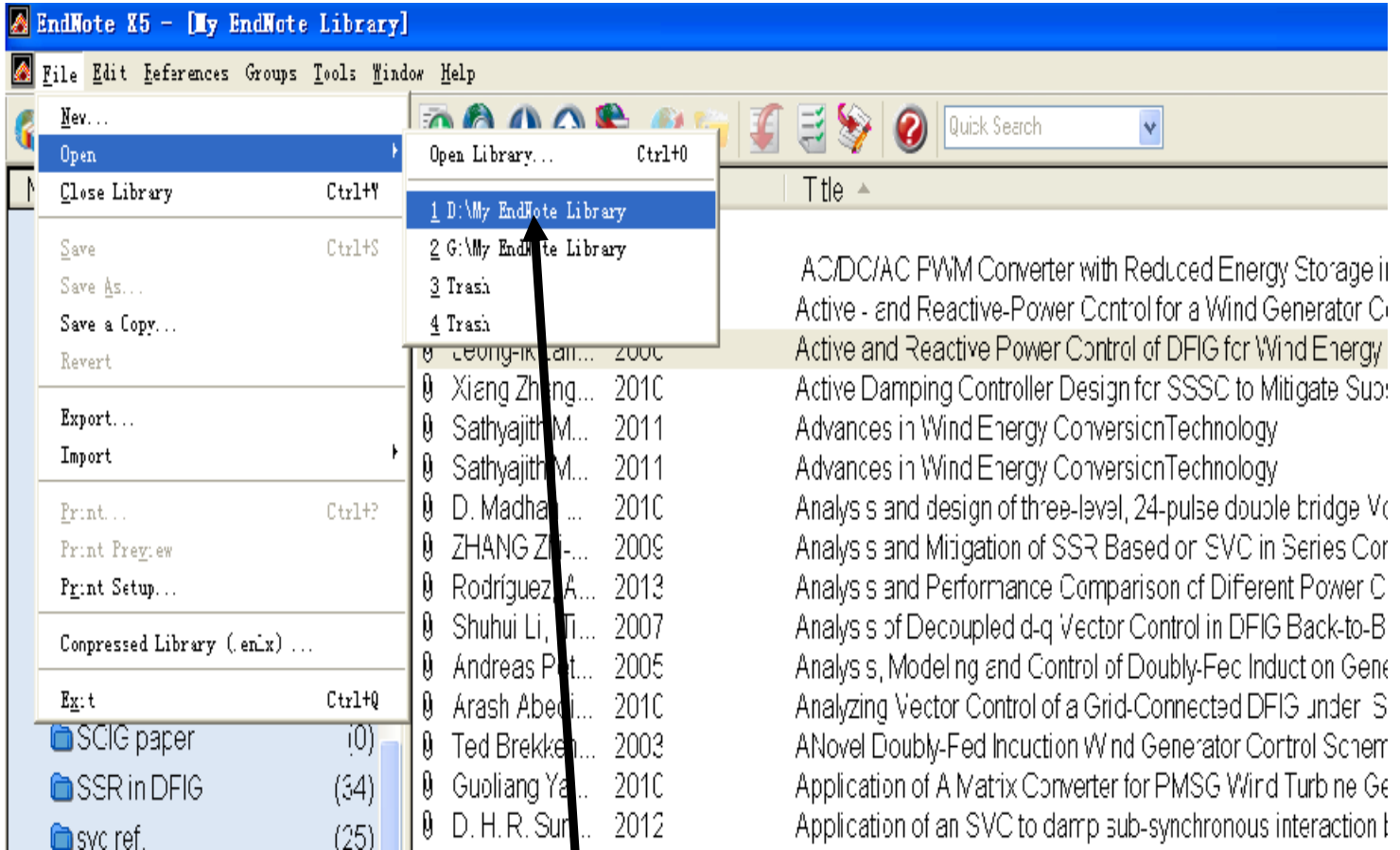

Click on the library of choice, and it will open

تشغيل البرنامج5

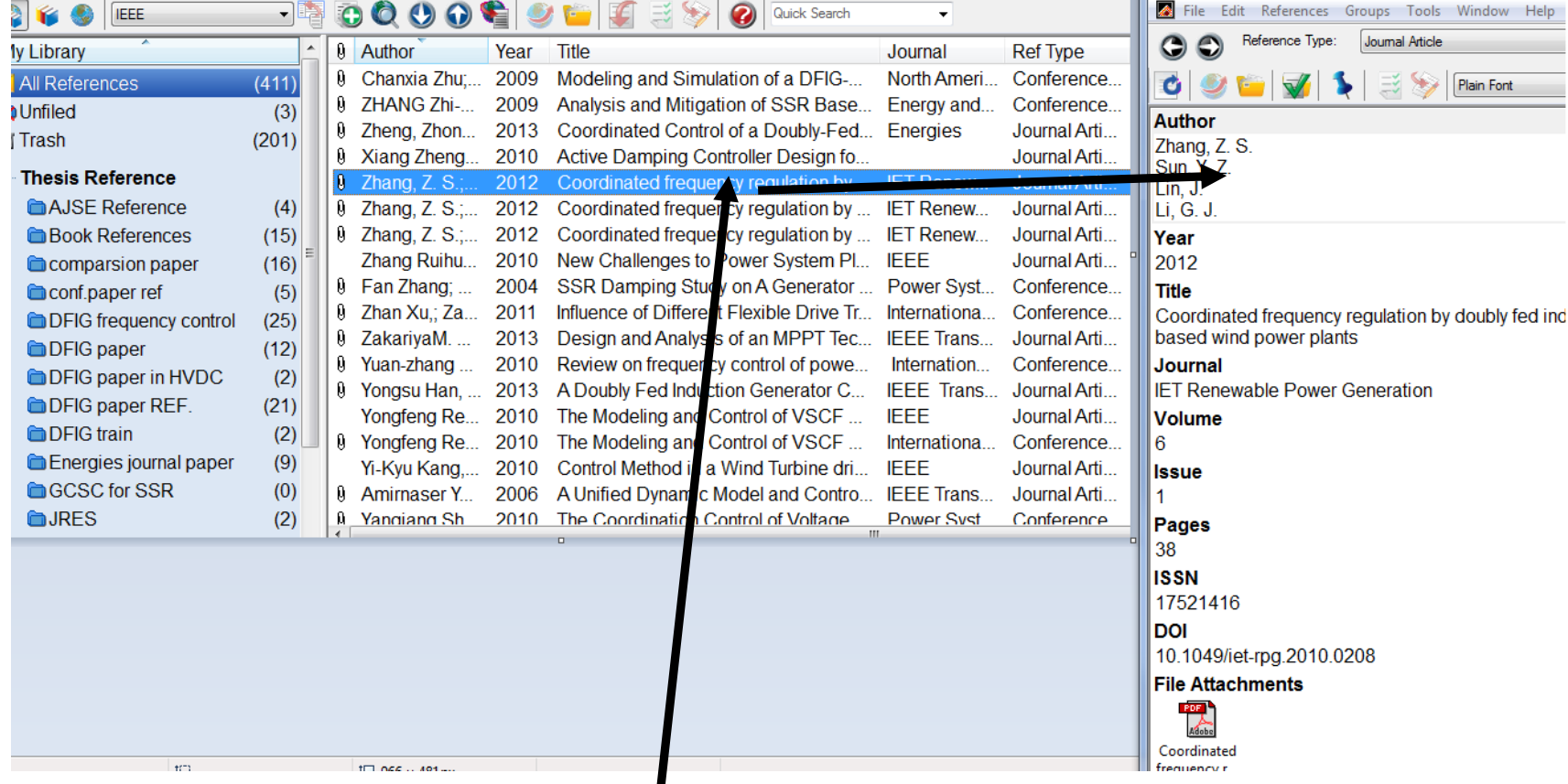

Double click on an item to display the full record

تشغيل البرنامج6

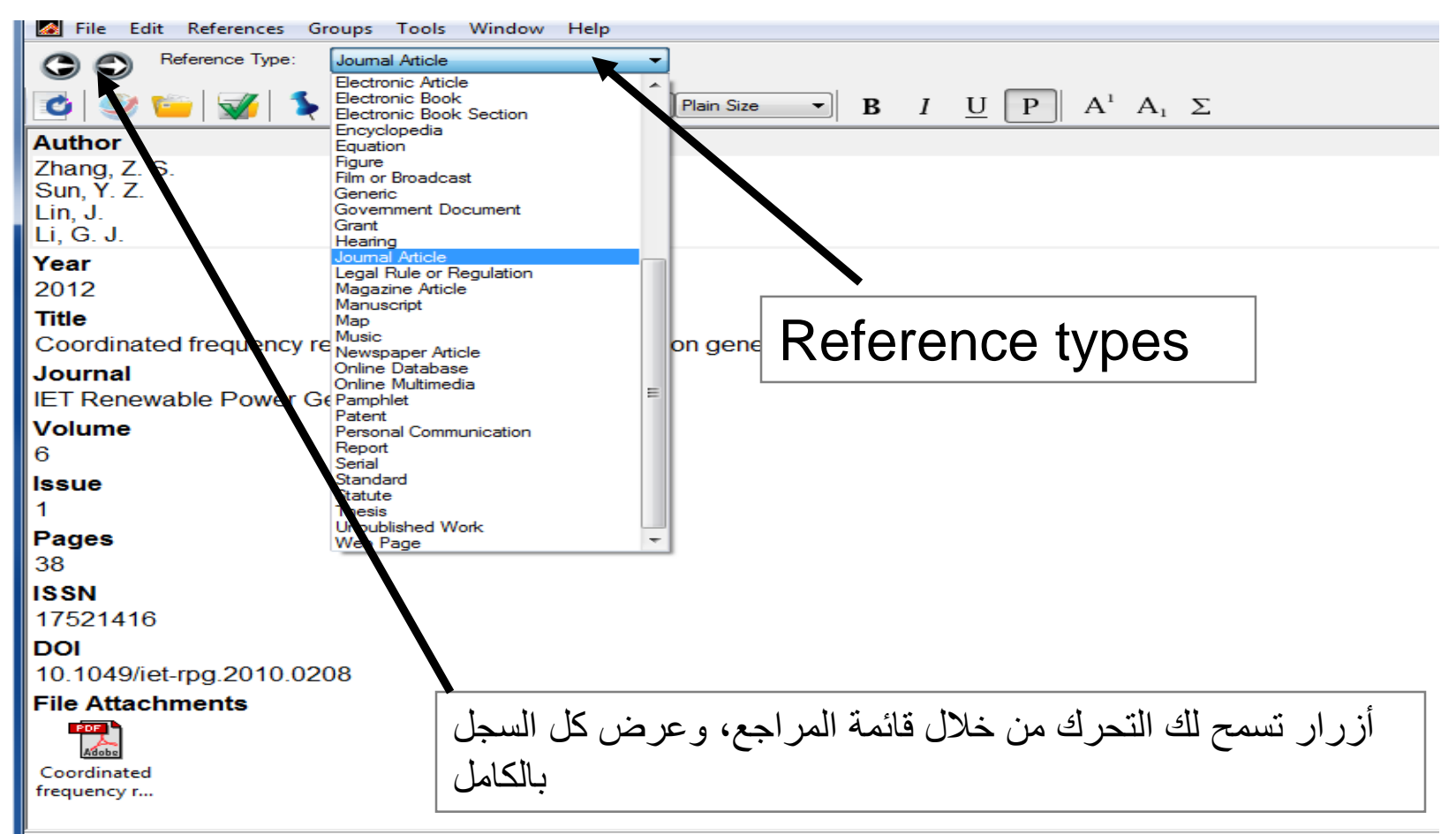

Added to Library: 12/8/2012 Last Updated: 12/8/2012

صورة البرنامج

#### البرنامج غير مجاني إال أن سعره رخيص، أضف إلى ذلك إلى أن العديد من الجامعات غالبا ما توفر نسخة من برنامج Endnoteللطالب.

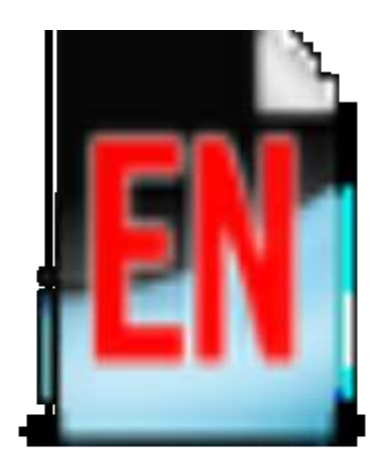

# My EndNote Library.enl

# دروس Endnote

 عند تركيب البرنامج سيتم تركيب ايضا شريط ادوات للبرنامج في برنامج محرر النصوص الورد وذلك لتسهيل عملية إدراج المراجع ألقتباس من مرجع علمي .

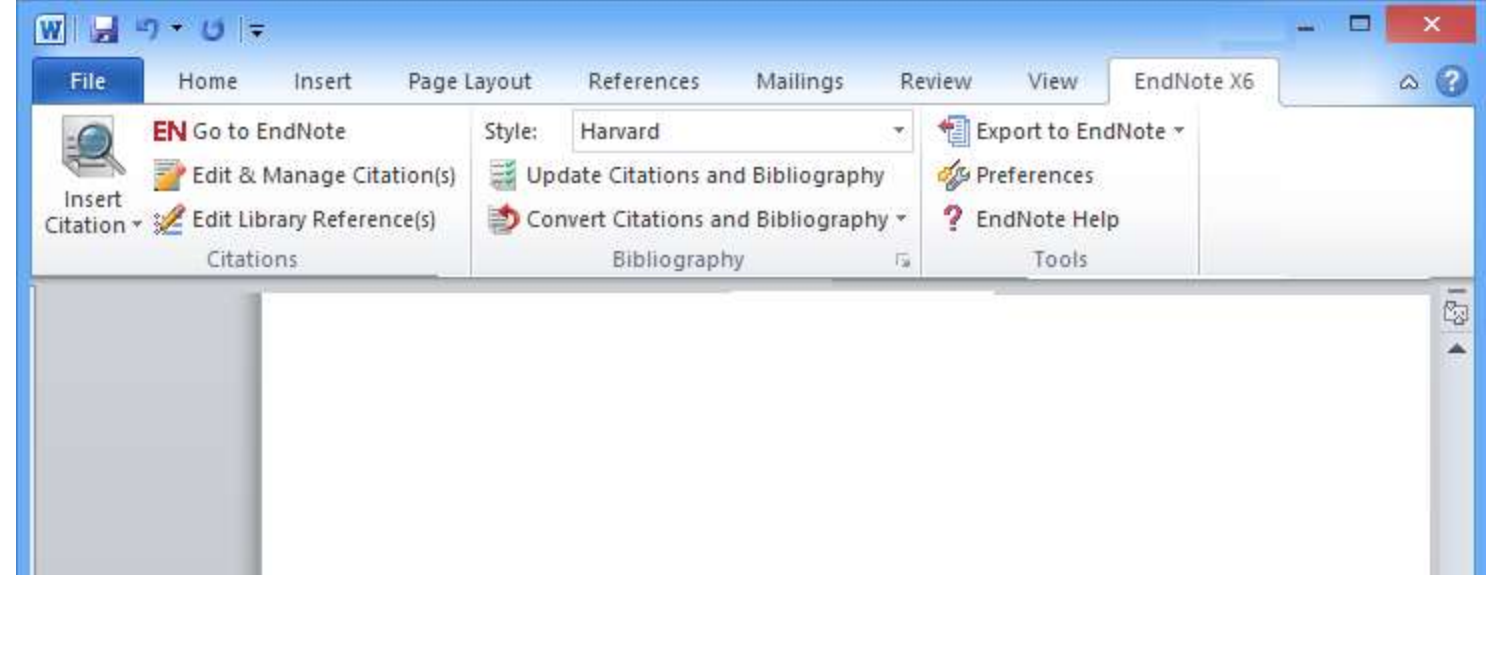

# طرق ادخال المراجع في EndNote

-1 الكتابة باليد

-2 تحميل من قاعدة البيانات واستيراد

-3 بحث وتحميل مباشرة من خالل EndNote

باستخدام الملفات اتصال  $V + V_0$ فقط)

إضافة المراجع إلى مكتبة يدويا

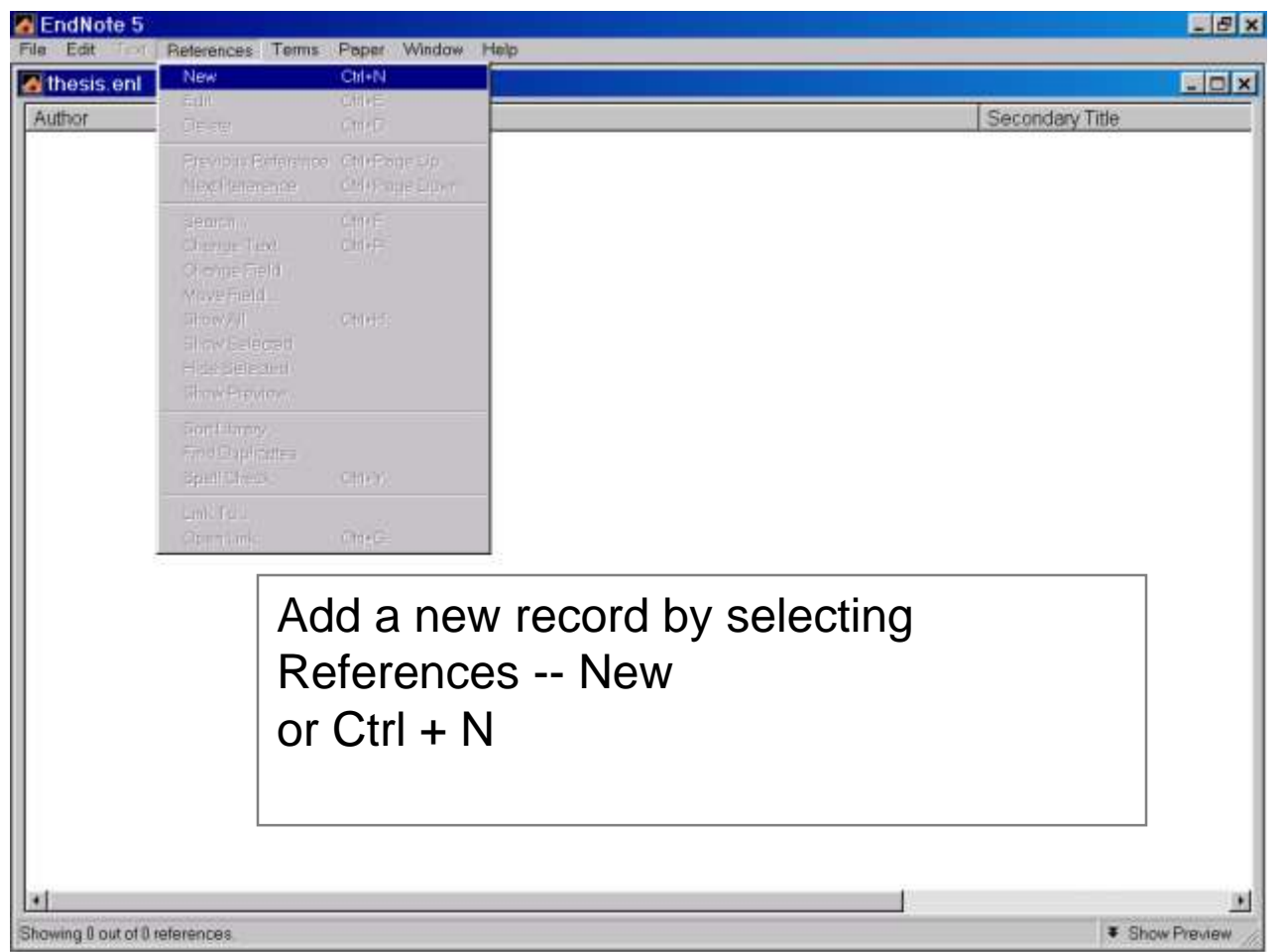

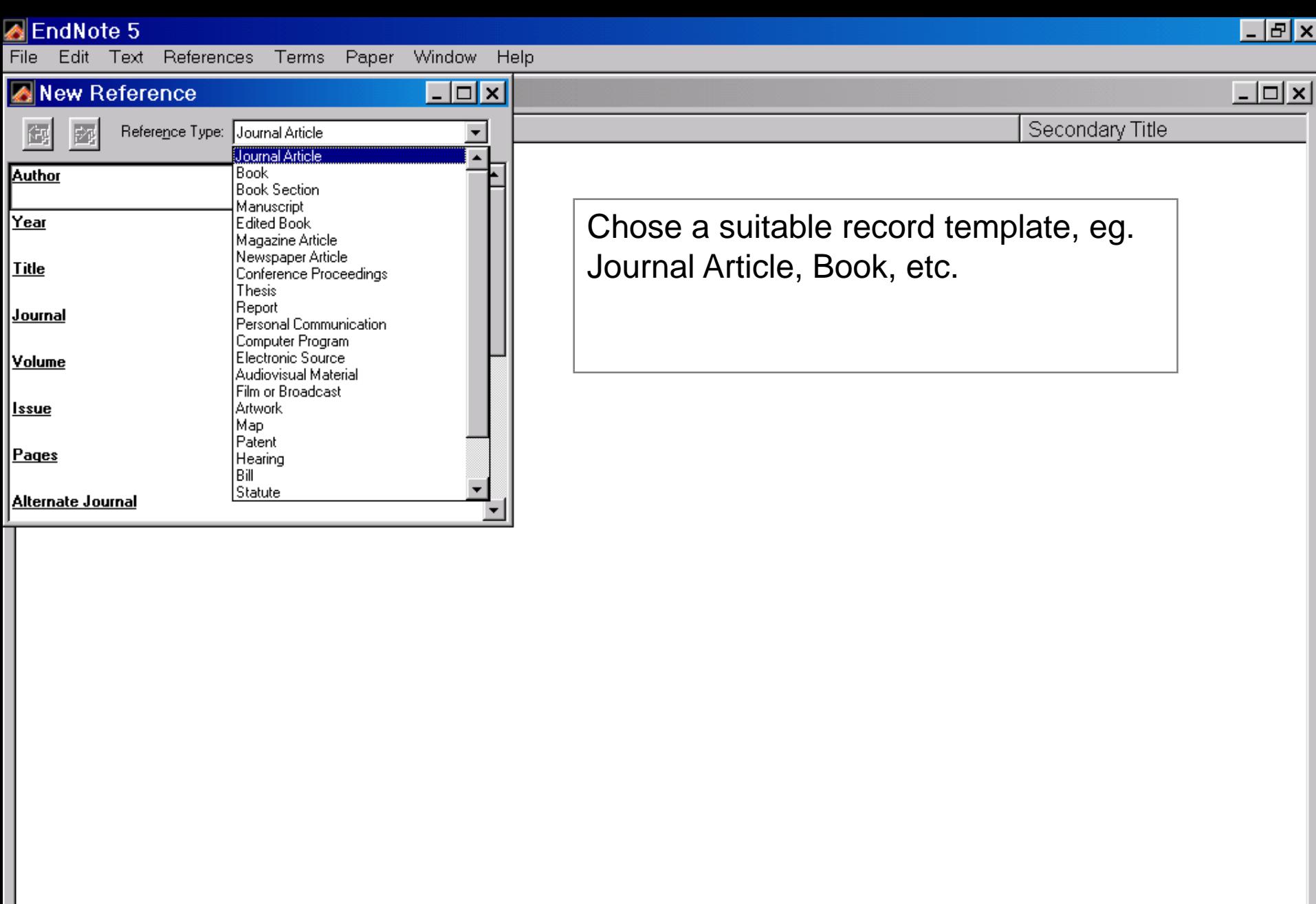

Showing 0 out of 0 references.

 $\overline{\mathbf{H}}$ 

 $\mathbf{F}$ 

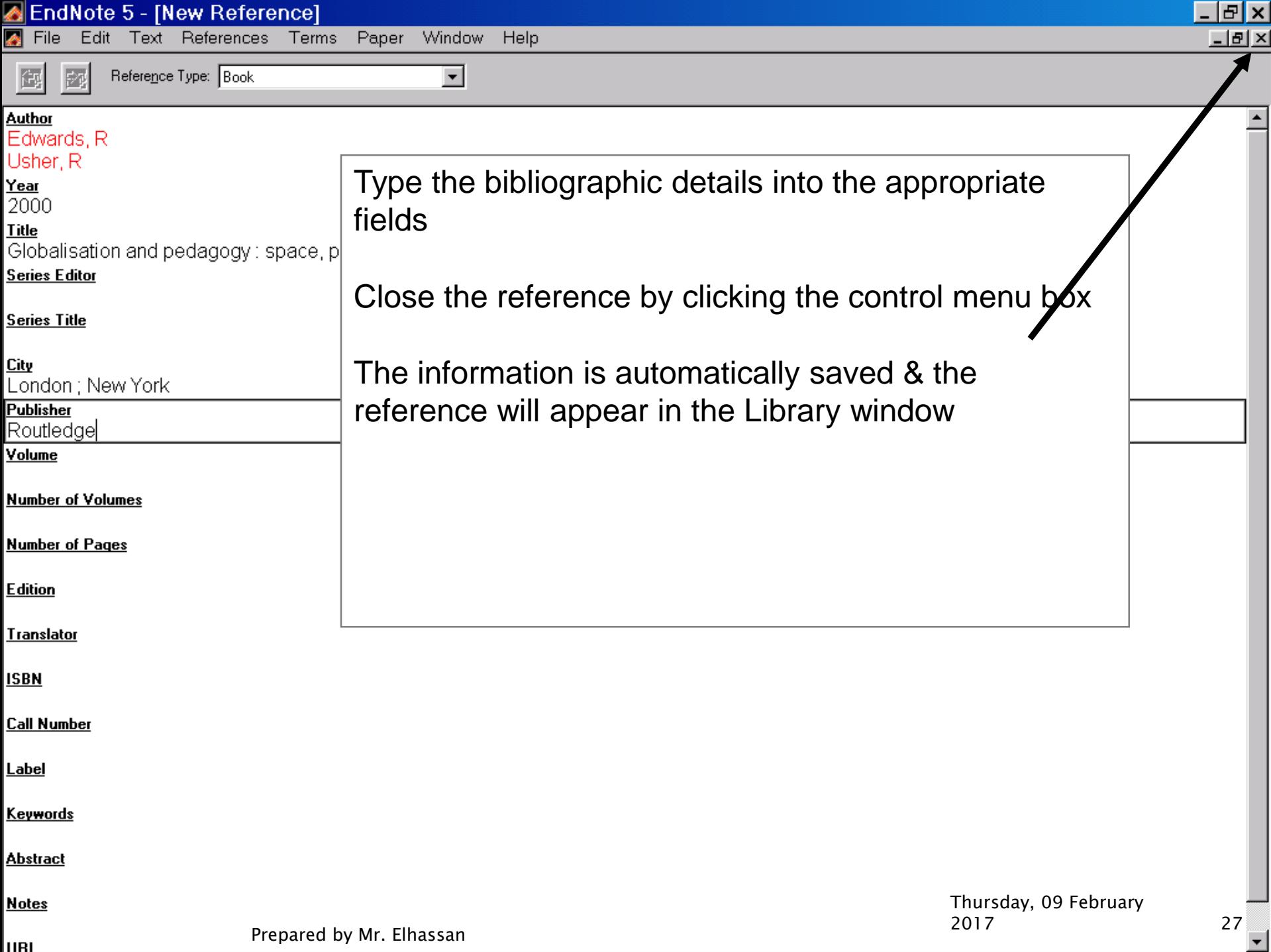

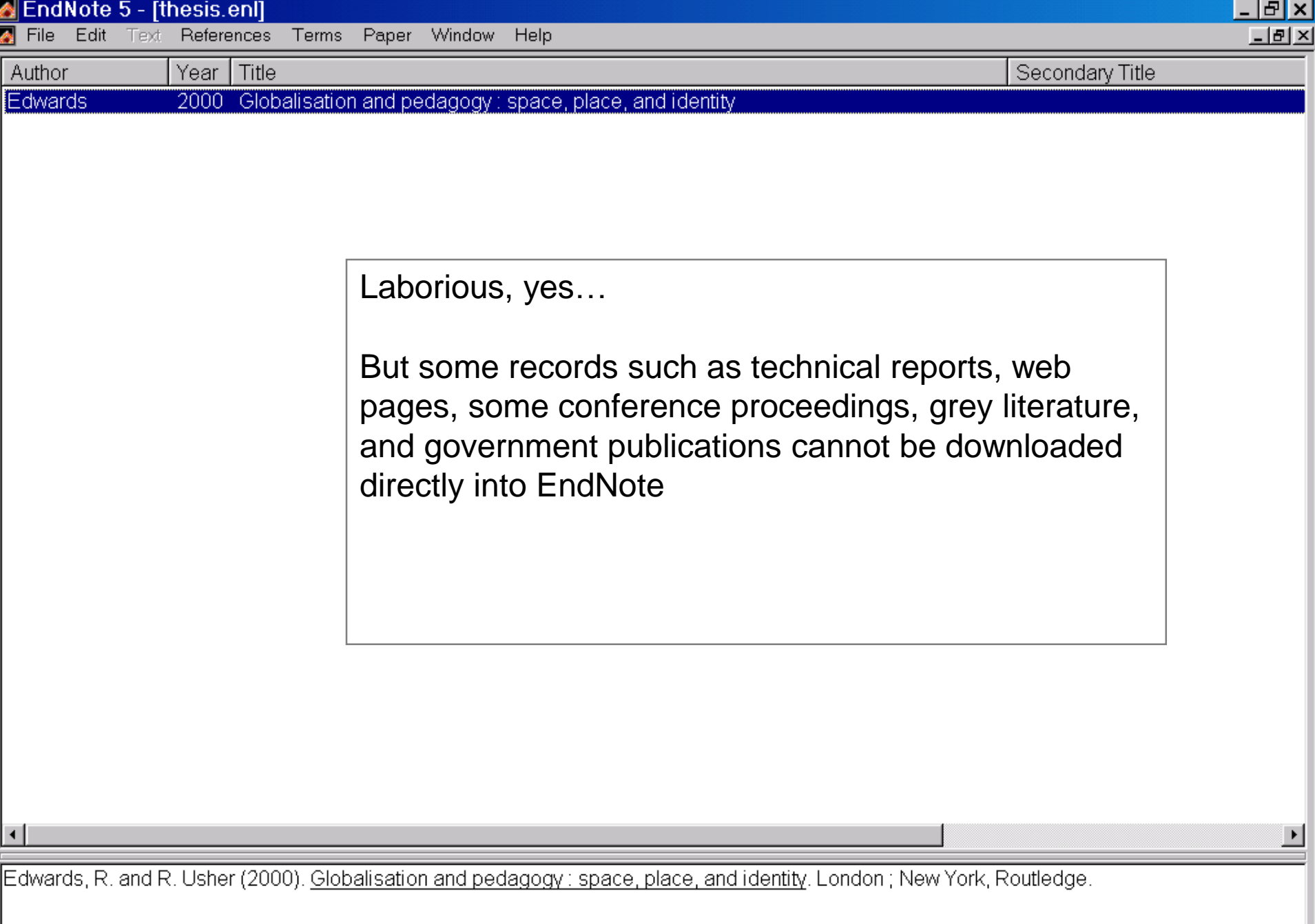

Thursday, 09 February 2017 <sup>28</sup> Prepared by Mr. Elhassan

# أضافة المراجع للمكتبة عن طريق الاستيراد

- -1 استخدام قاعدة بيانات من اختيارك، البحث، ثم حفظ المراجع الى
	- قاعدة البيانات في شكل Endnoteقادر على قراءتة .
- -2 استيراد هذه المراجع من مكتبة Endnoteمن خالل المرشح ) A filter )المناسب.
- filter A :هو الملف الذي يعطي أومر لل Endnote لكيفية أدراج البيانات من مصدر آخر ويضع المعلومات في المكتبة بشكل صحيح (ie, author, title, etc.) مثل

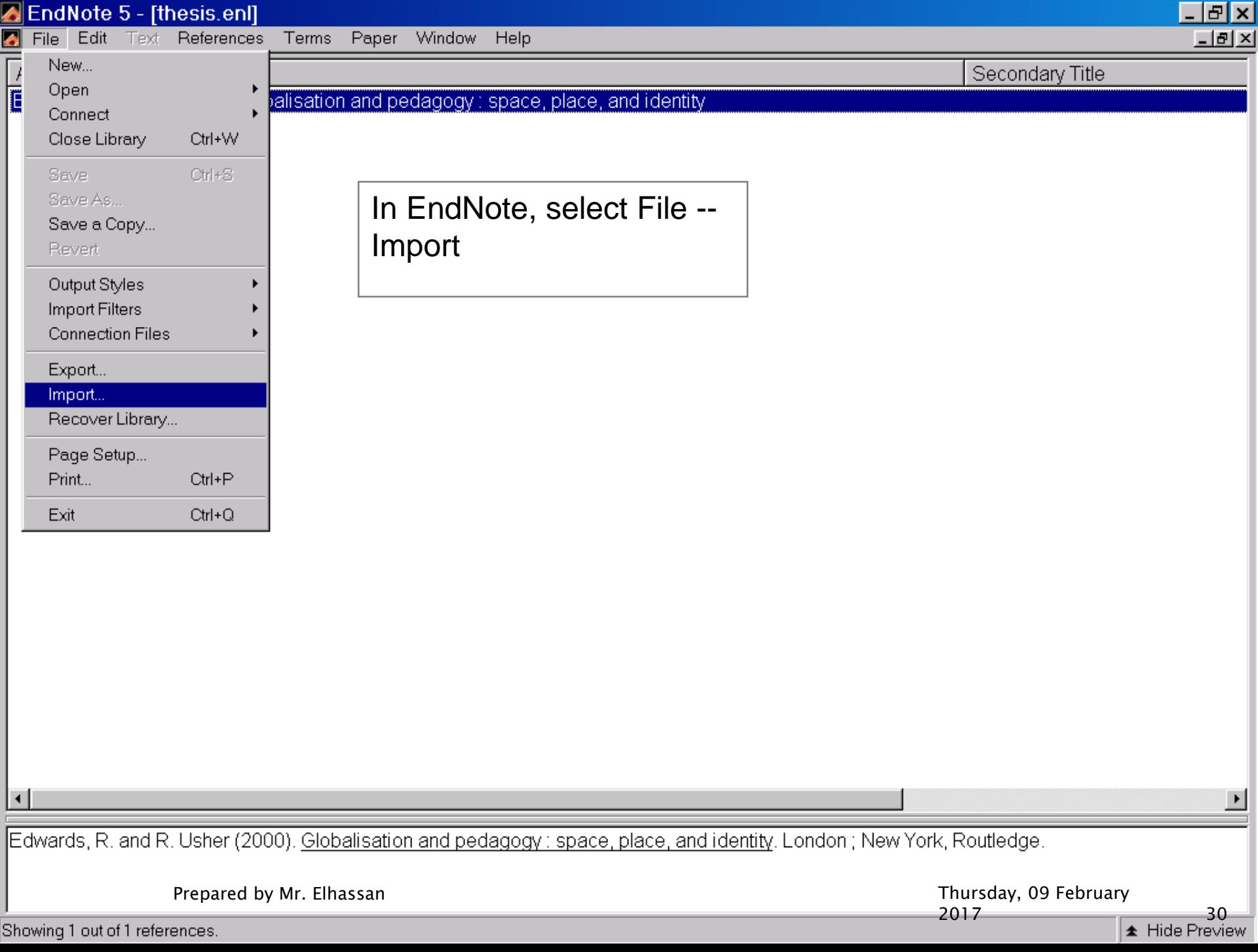

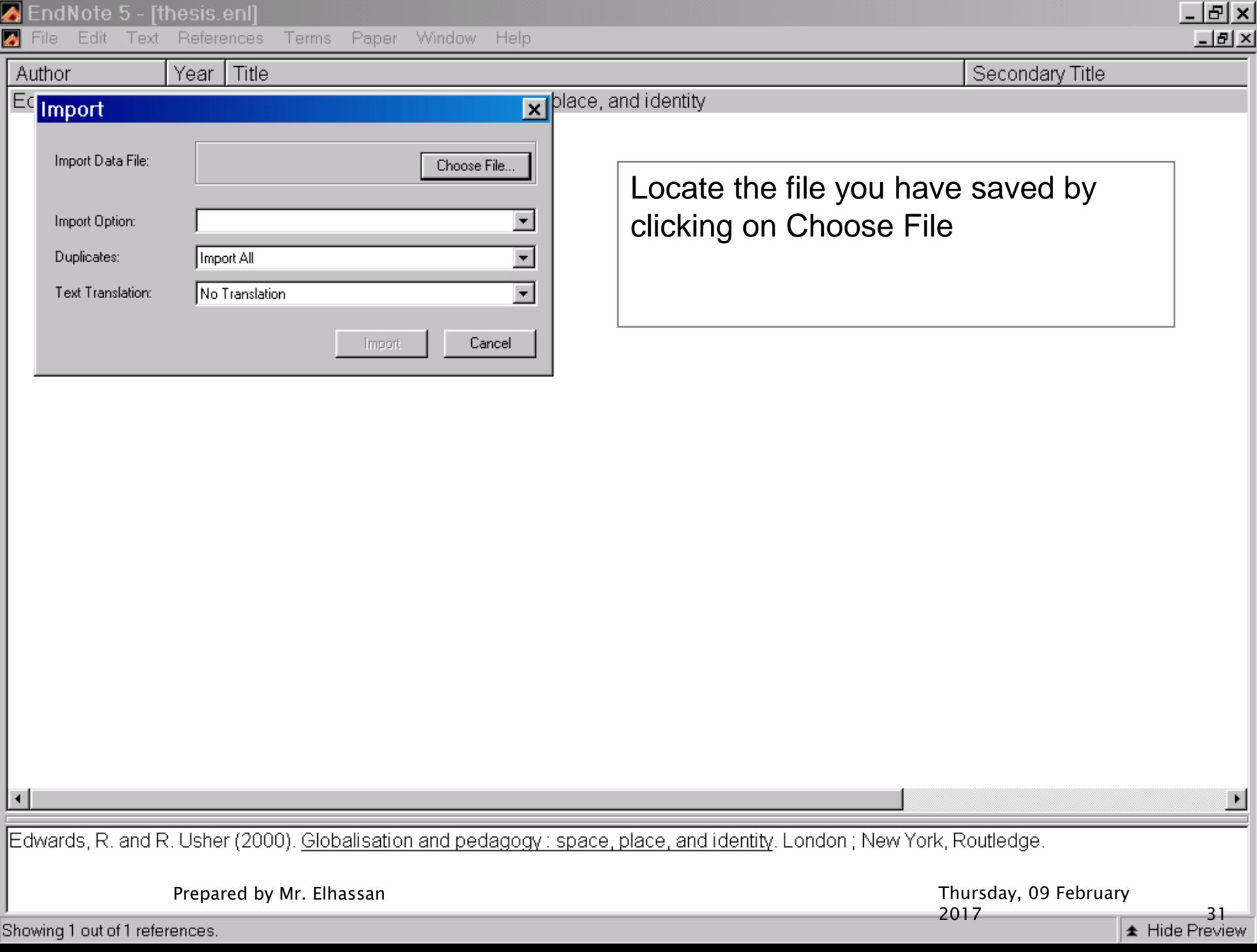

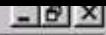

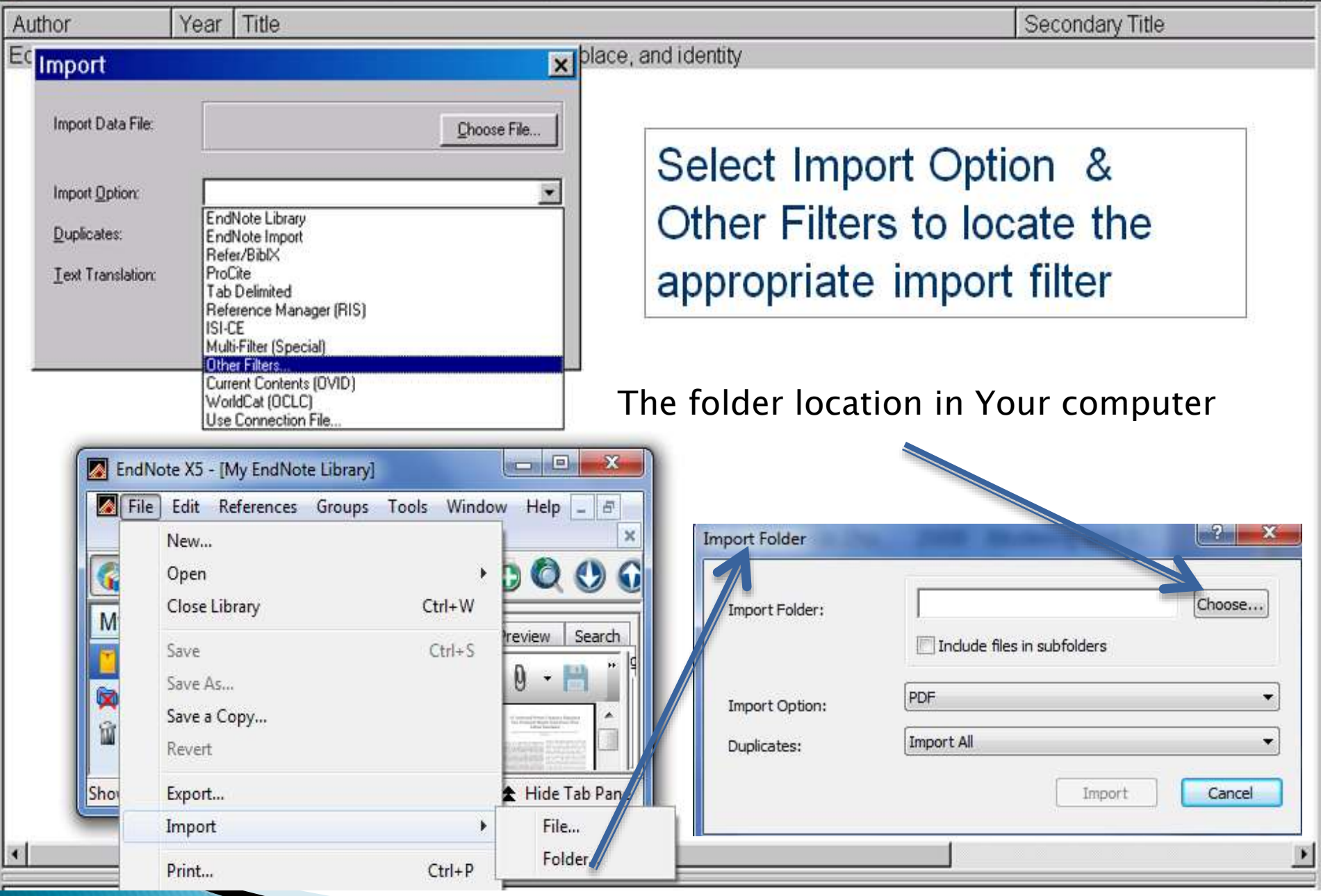

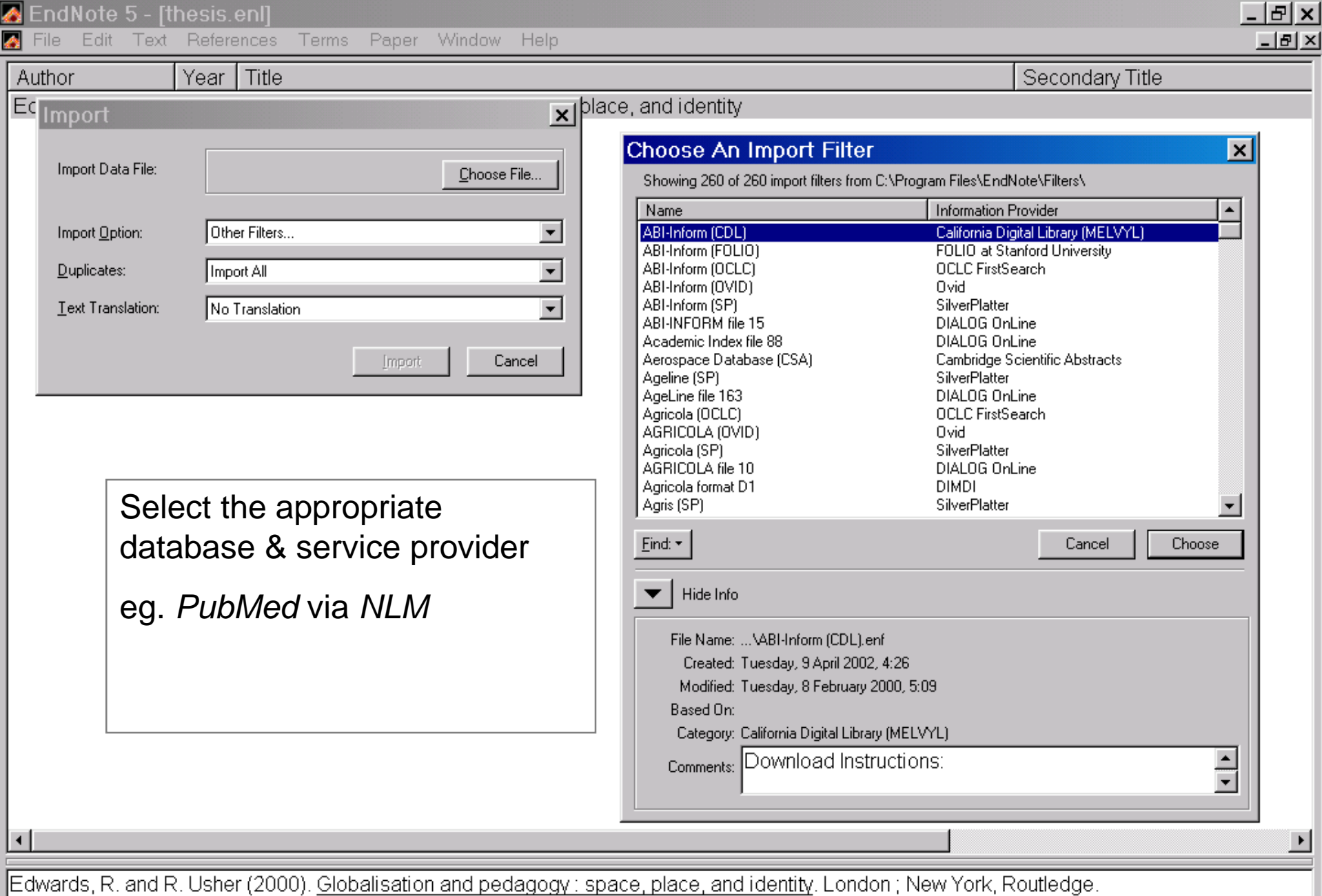

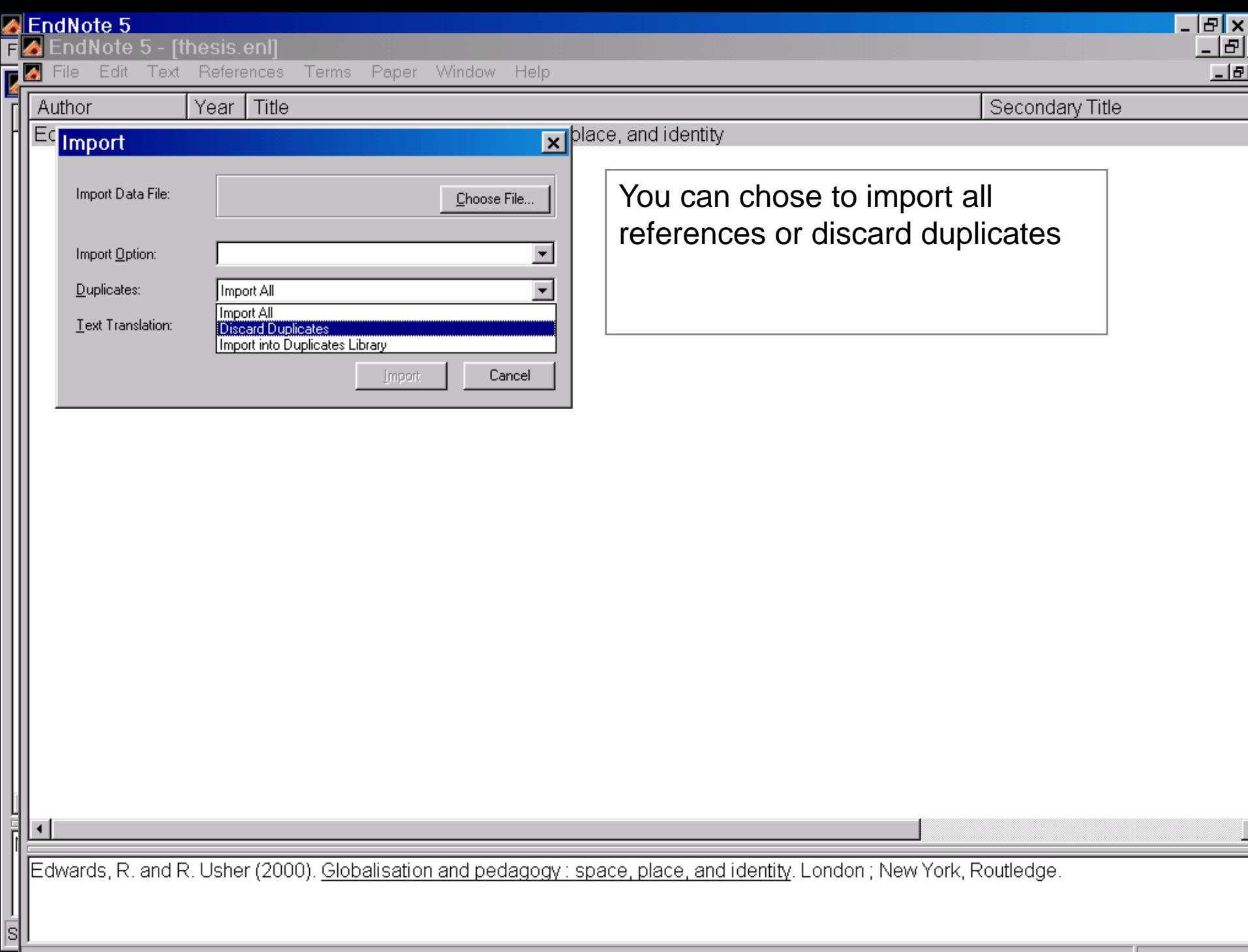

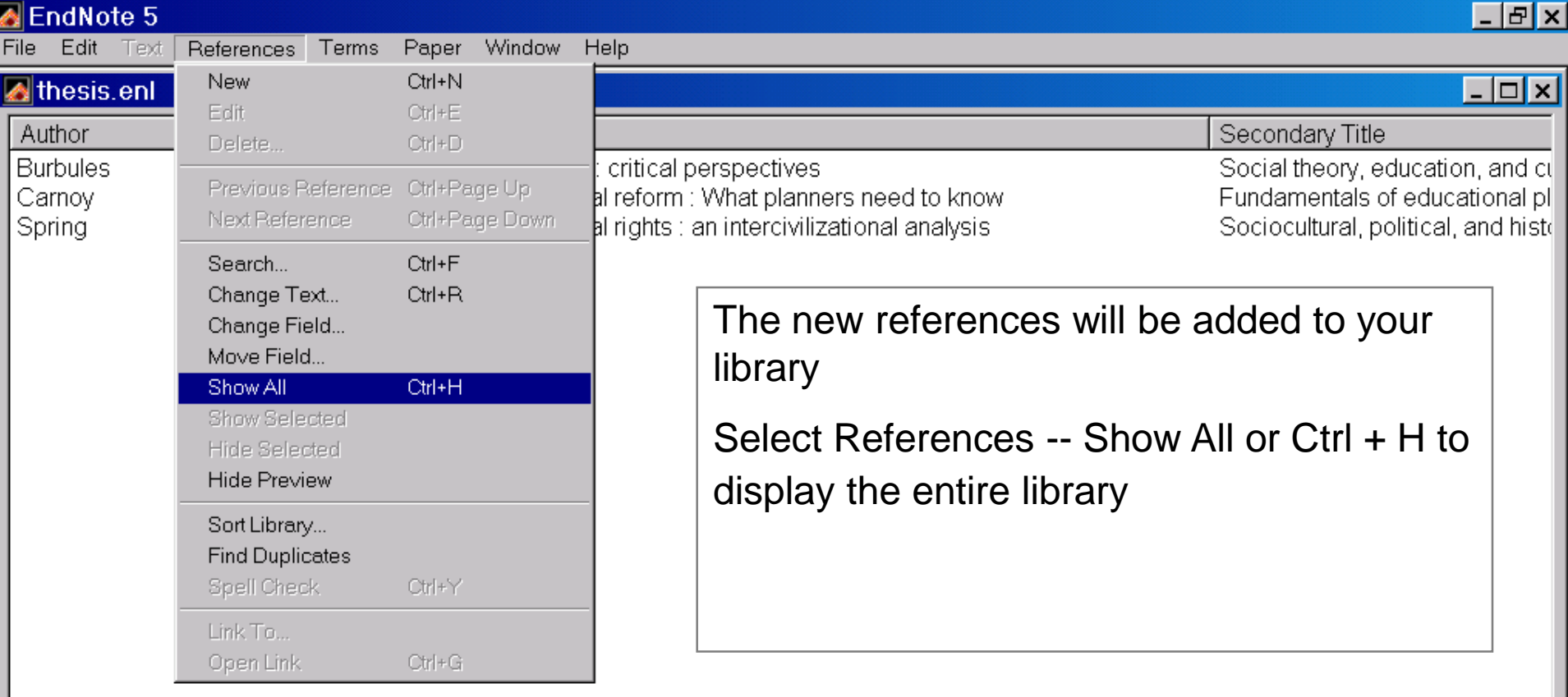

 $|\cdot|$ 

No References Selected

Showing 3 out of 4 references.

 $\left| \cdot \right|$ 

#### عمل نسخ أحتياطية من EndNote libraries

**libraries EndNote تحتاج الى نسخ أحتياطية للرجوع لها .**

**حدد Copy a Save من قائمة ملف ثم احفظ المكتبات في** 

**المكان المناسب.**

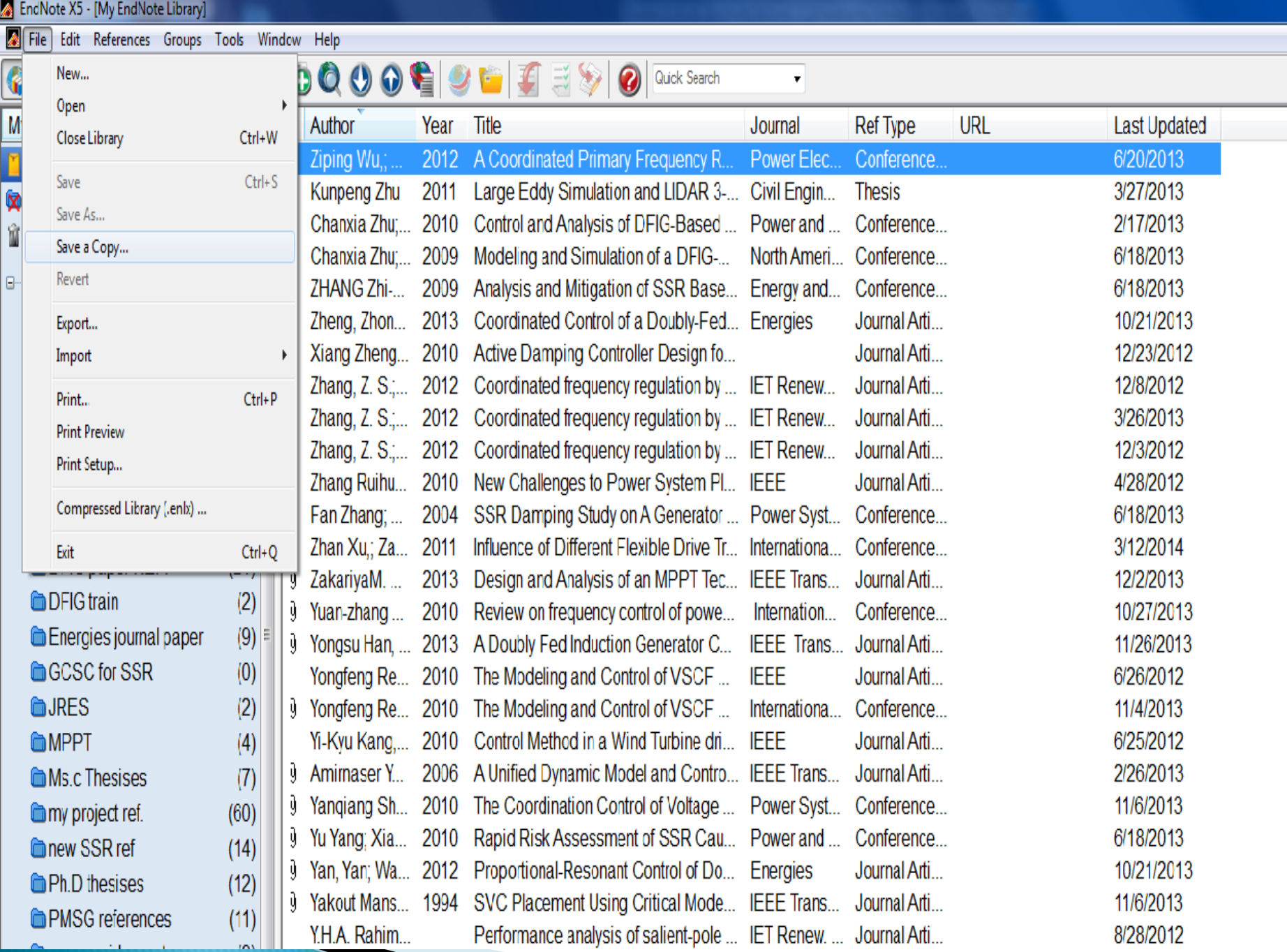

## أدراج الاقتباسات في النص مع ملف الورد **افتح ملف الورد وحدد المكان الذي تريد أدراج المرجع فيه. ضع المؤشر حيث يتم إدخال االقتباس. اذهب إلى المكتبة EndNote وسلط الضوء على المراجع المناسبة . تسمى هذه الطريقة طريقة االقتباس أثناء الكتابة Cite While You Write (CWYW)**

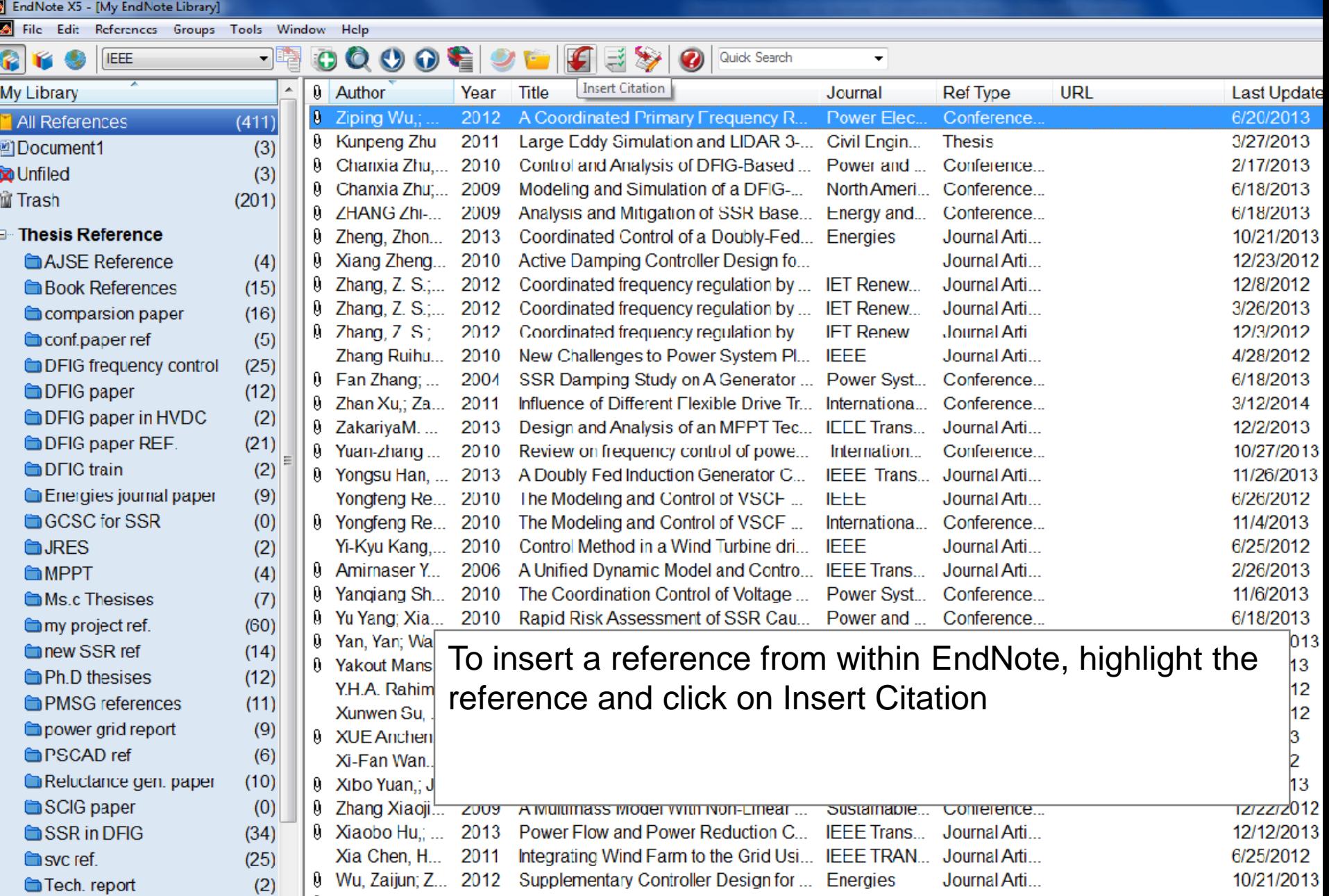

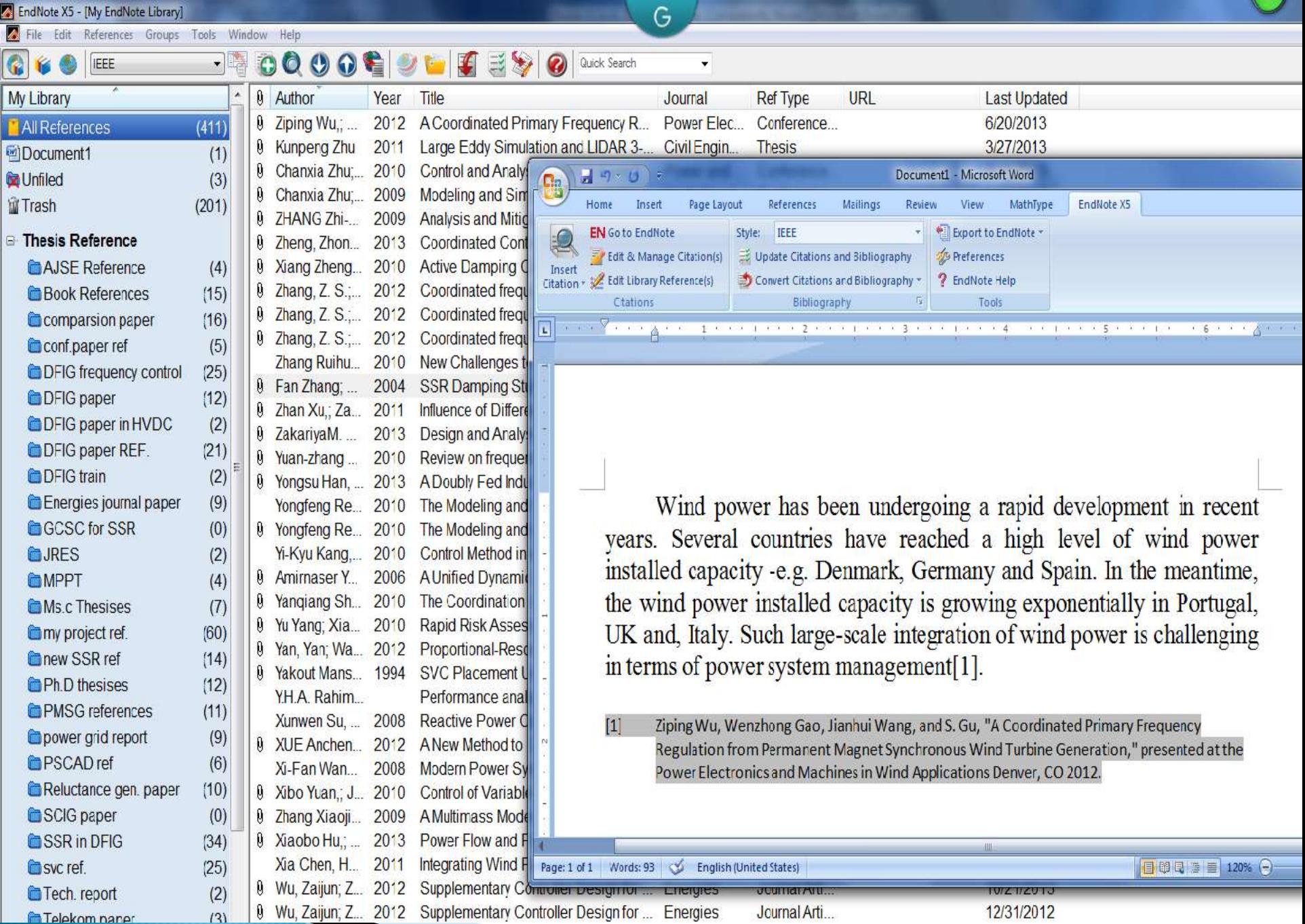

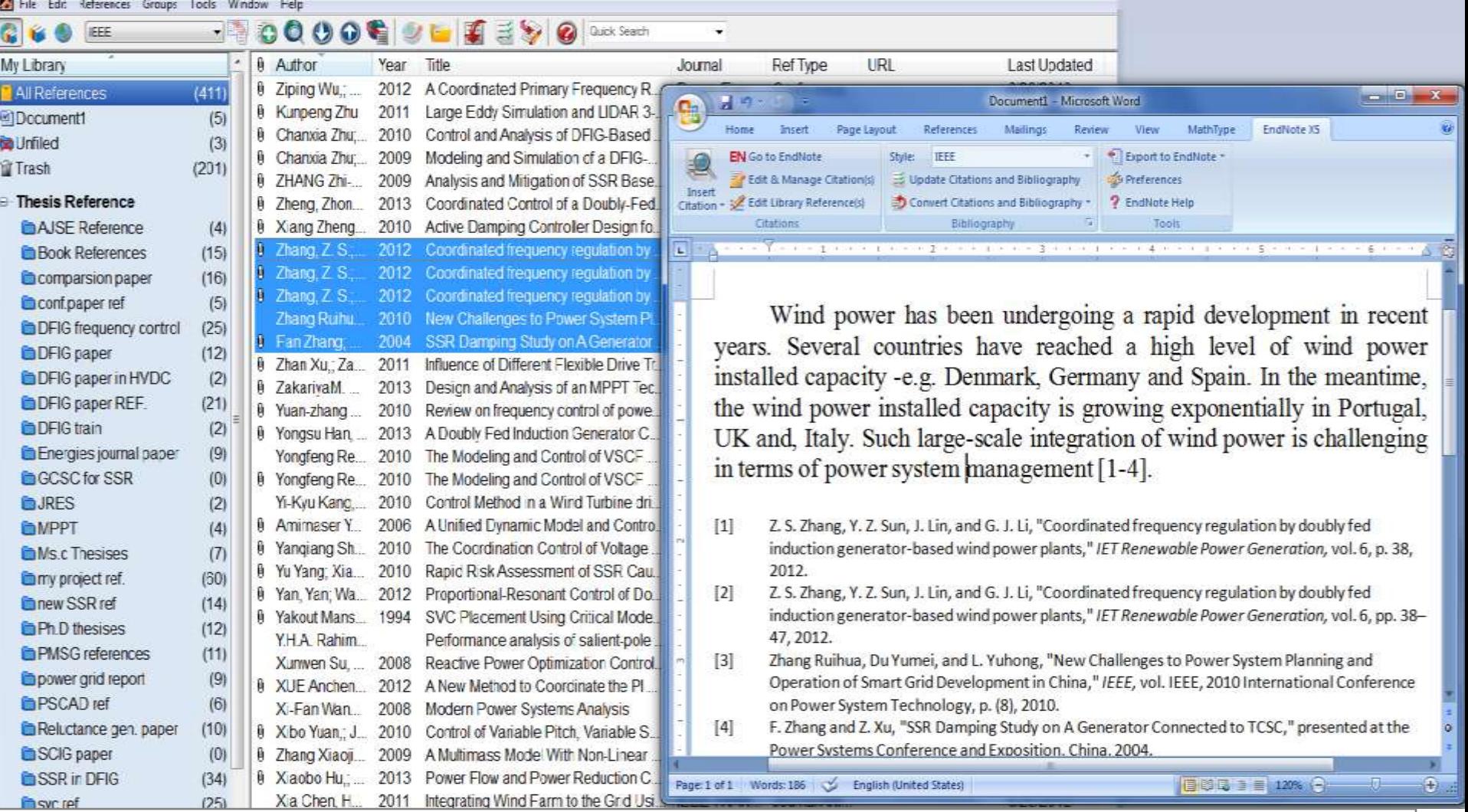

To insert multiple citations, place the cursor in the Word document In EndNote, highlight records by holding the Ctrl key, clicking on the appropriate citations, and then Insert Citation

تنسيق قائمة المراجع (ببليو غرافيا)

 عند االنتهاء من كتابة الوثيقة، يمكن تنسيق المراجع في النمط التي تختاره.

- In EndNote:
	- click on Cite While You Write -- Format **Bibliography**
- In Word:
	- click on Tools EndNote -- Format **Bibliography**

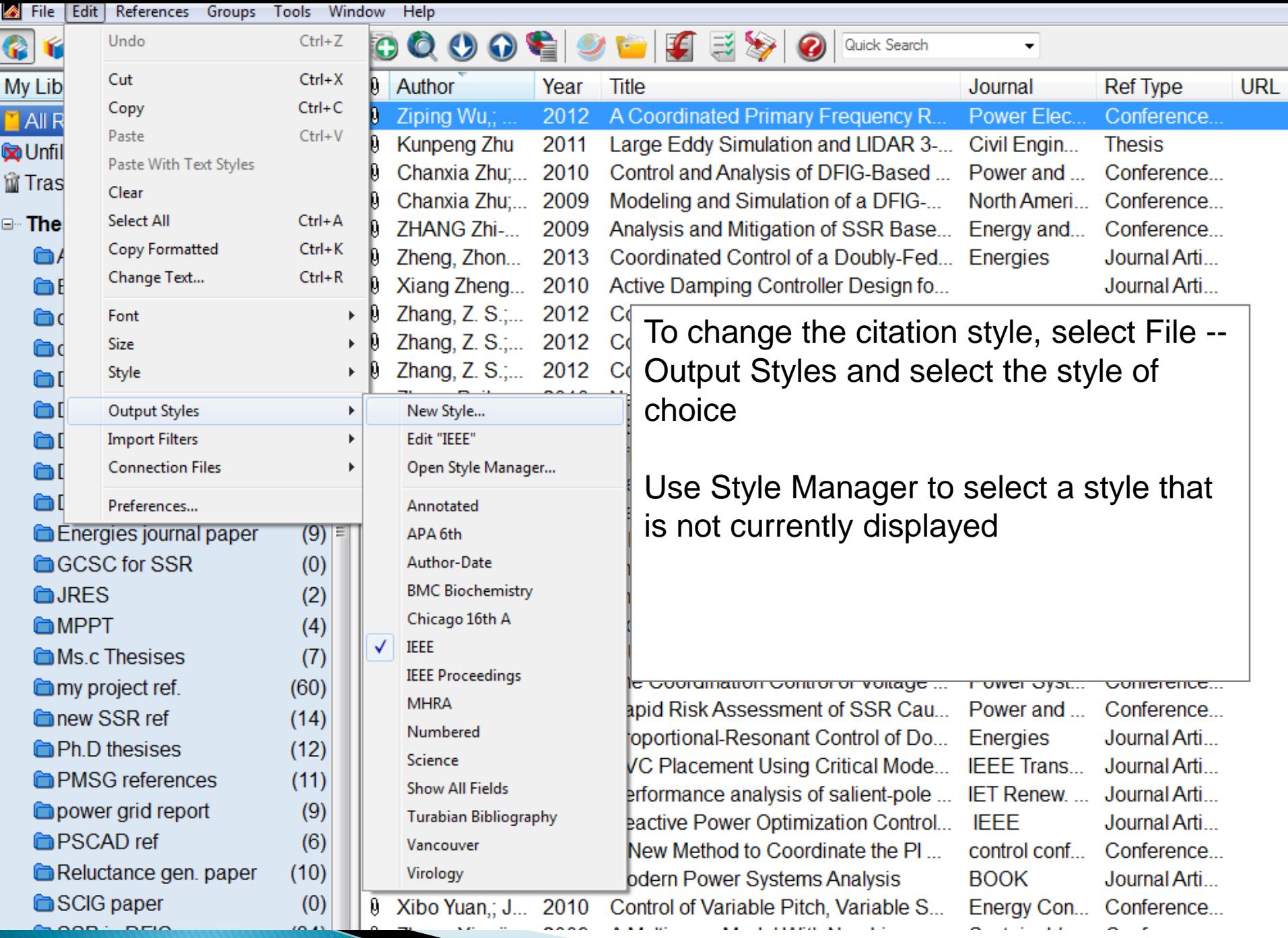

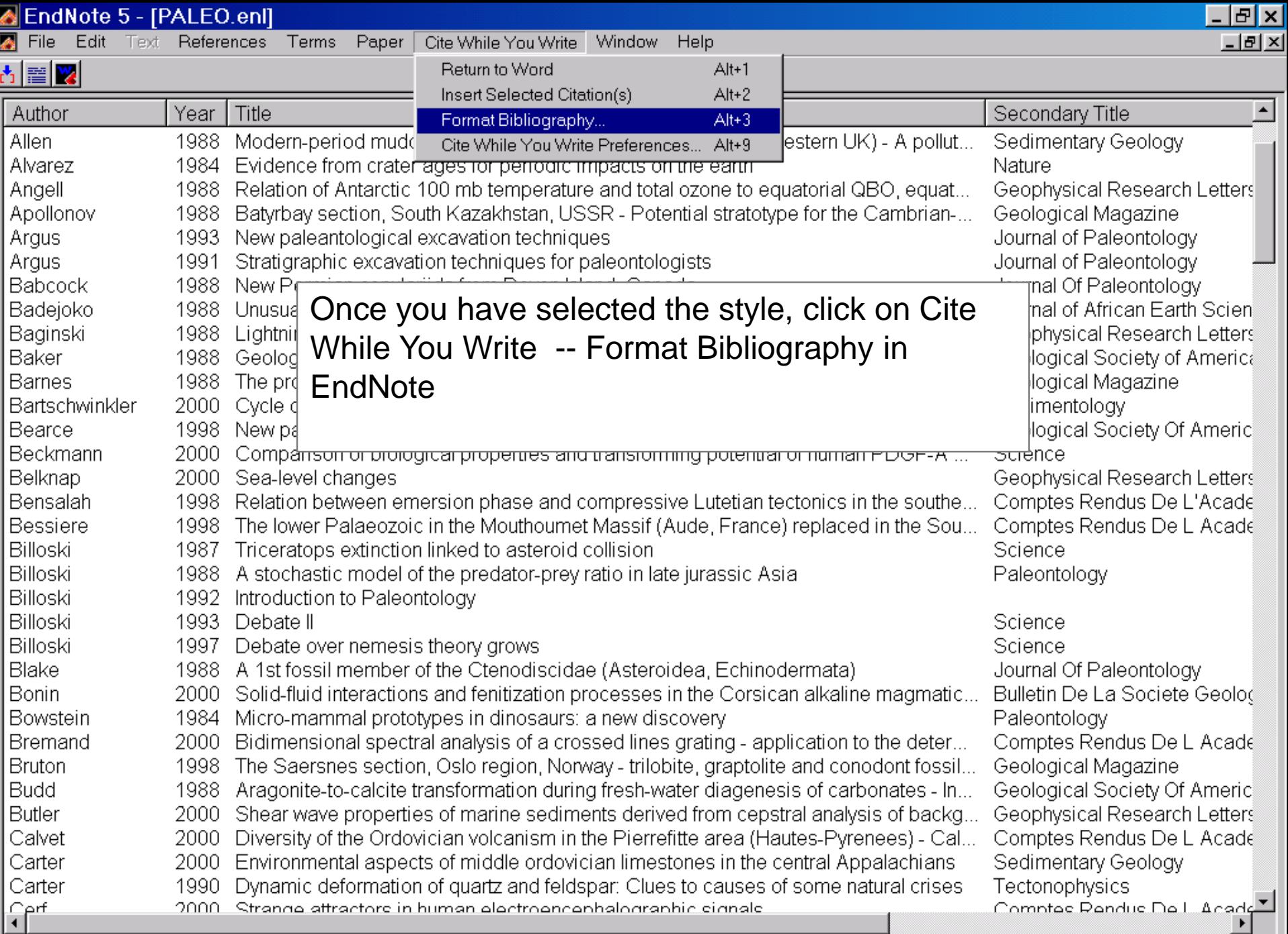

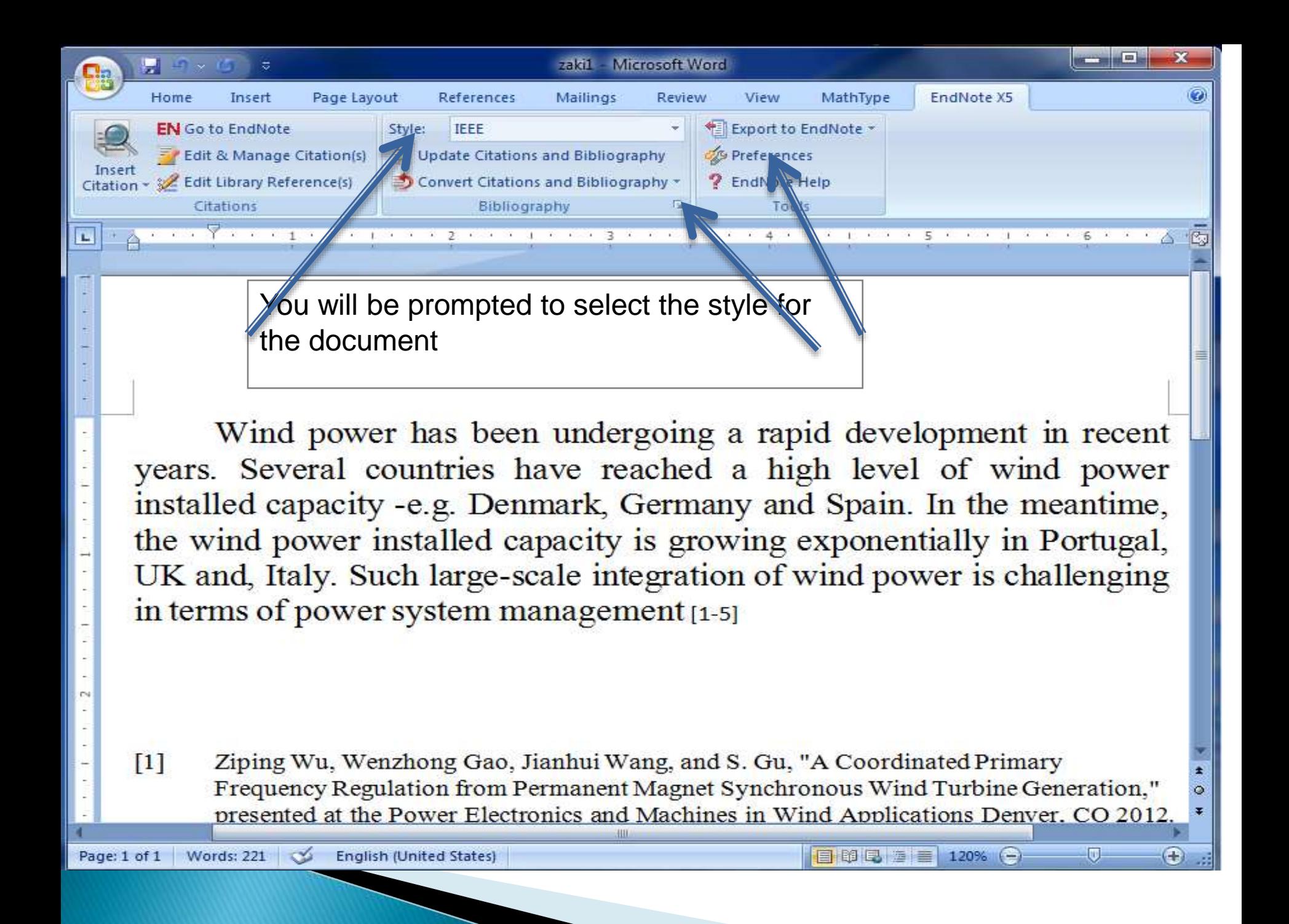

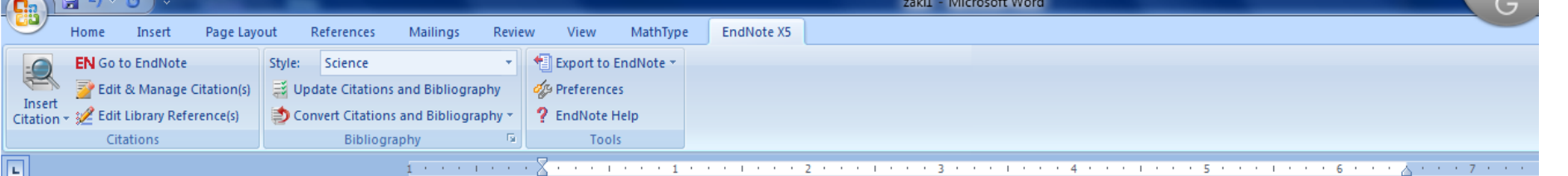

Wind power has been undergoing a rapid development in recent years. Several countries have reached a high level of wind power installed capacity -e.g. Denmark, Germany and Spain. In the meantime, the wind power installed capacity is growing exponentially in Portugal, UK and, Italy. Such large-scale integration  $\frac{\sum_{j \in [m]} W_{U_j} \geq 012 \neq 151}{\sum_{j \in [m]} W_{U_j} \geq 012 \neq 151}$ in terms of power system management  $(1-5)$ 

- Ziping Wu, Wenzhong Gao, Jianhui Wang, S. Gu, paper presented at the Power 1. Electronics and Machines in Wind Applications Denver, CO 2012.
- K. Zhu, Ohio State University (2011). 2.
- 3. C. Zhu, L. Fan, M. Hu, paper presented at the Power and Energy Society General Meeting, IEEE, Minneapolis, MN, 2010.
- C. Zhu, L. Fan, M. Hu, paper presented at the North American Power Symposium (NAPS) 4. Starkville, MS, USA, 2009.
- 5. Z. Zhi-qiang, X. X.-n. M, paper presented at the Energy and Environment Technology, ICEET Guilin, Guangxi, China, 2009.

EndNote will change the in-text citations to the appropriate format, and attach the bibliography at the end of the document

البحث في مكتبة

#### **EndNote**

 **يسمح لك للبحث عن مجموعة من المراجع عن طريق كتابة )المؤلف، العنوان، الكلمات، الموضوع، عنوان المجلة والسنة وأكثر(**

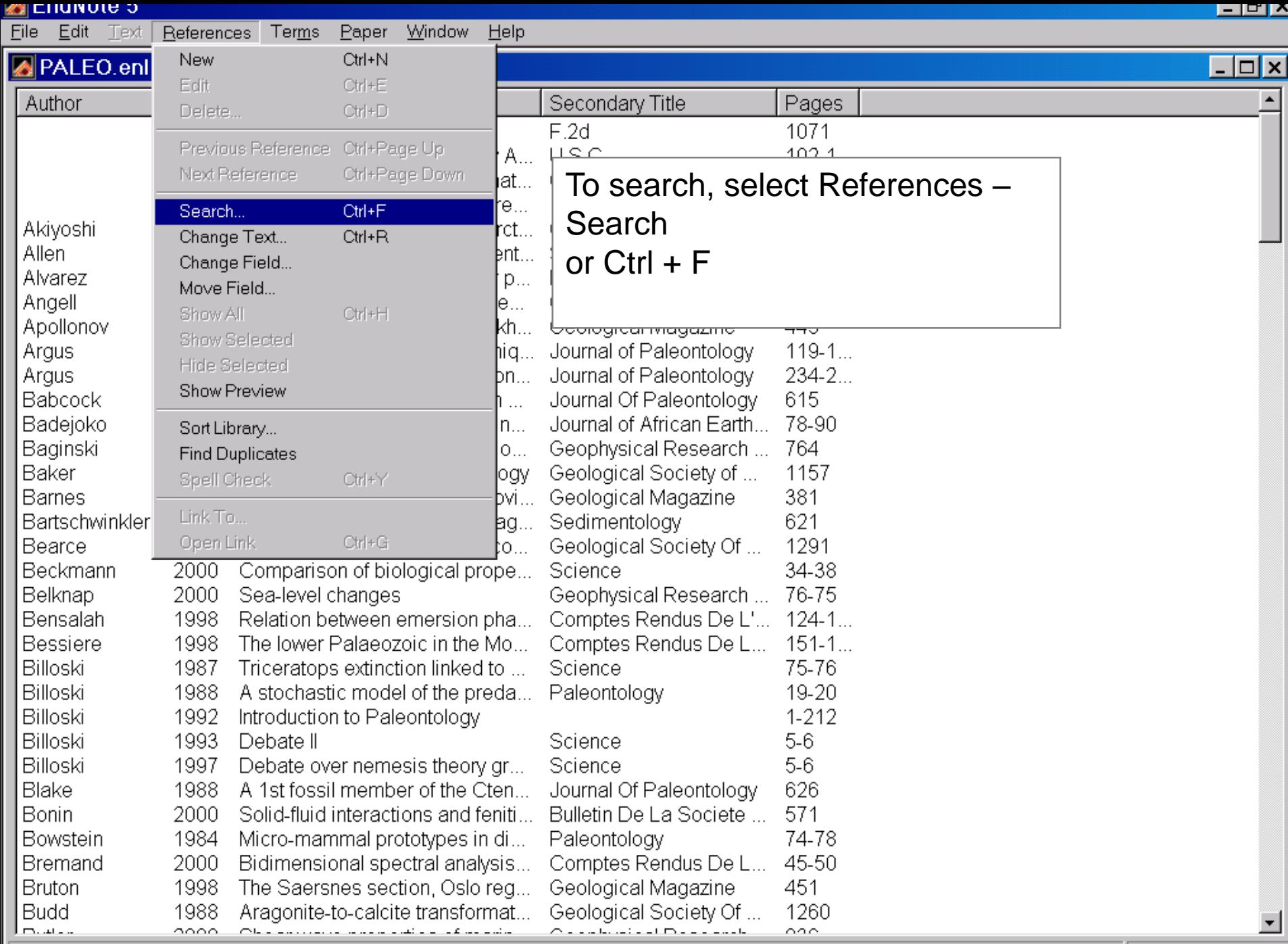

Showing 201 out of 201 references.

File Edit Text References Terms Paper Window Help

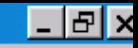

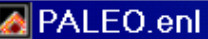

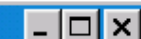

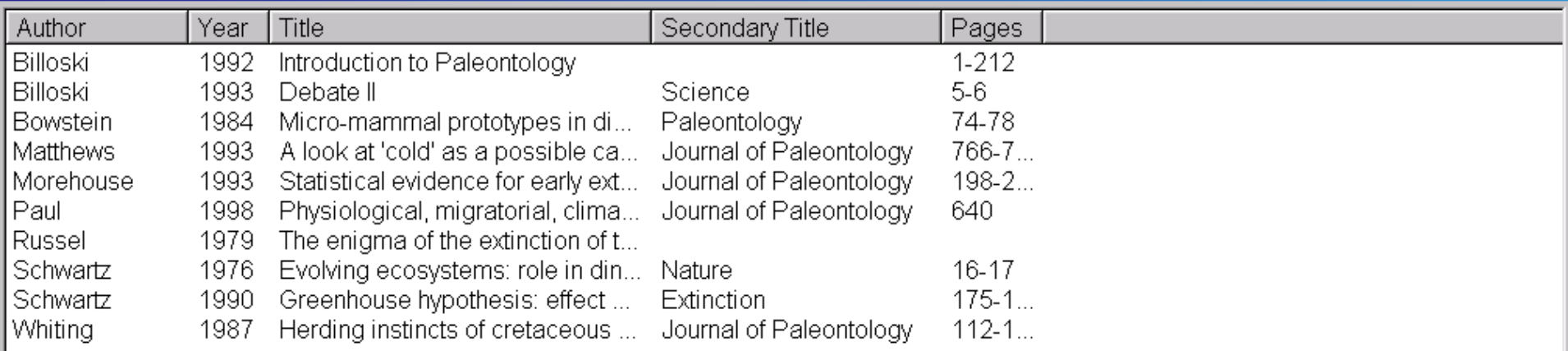

Search results are displayed in brief format

إدارة سجلات المكتبة

**عرض تفضيالت المكتبة حفظ بحوث المكتبة المتكررة إضافة العرض الميدان طباعة المراجع المحدد تعديل أنواع المرجع اختيار وتعديل قوائم المصطلح**

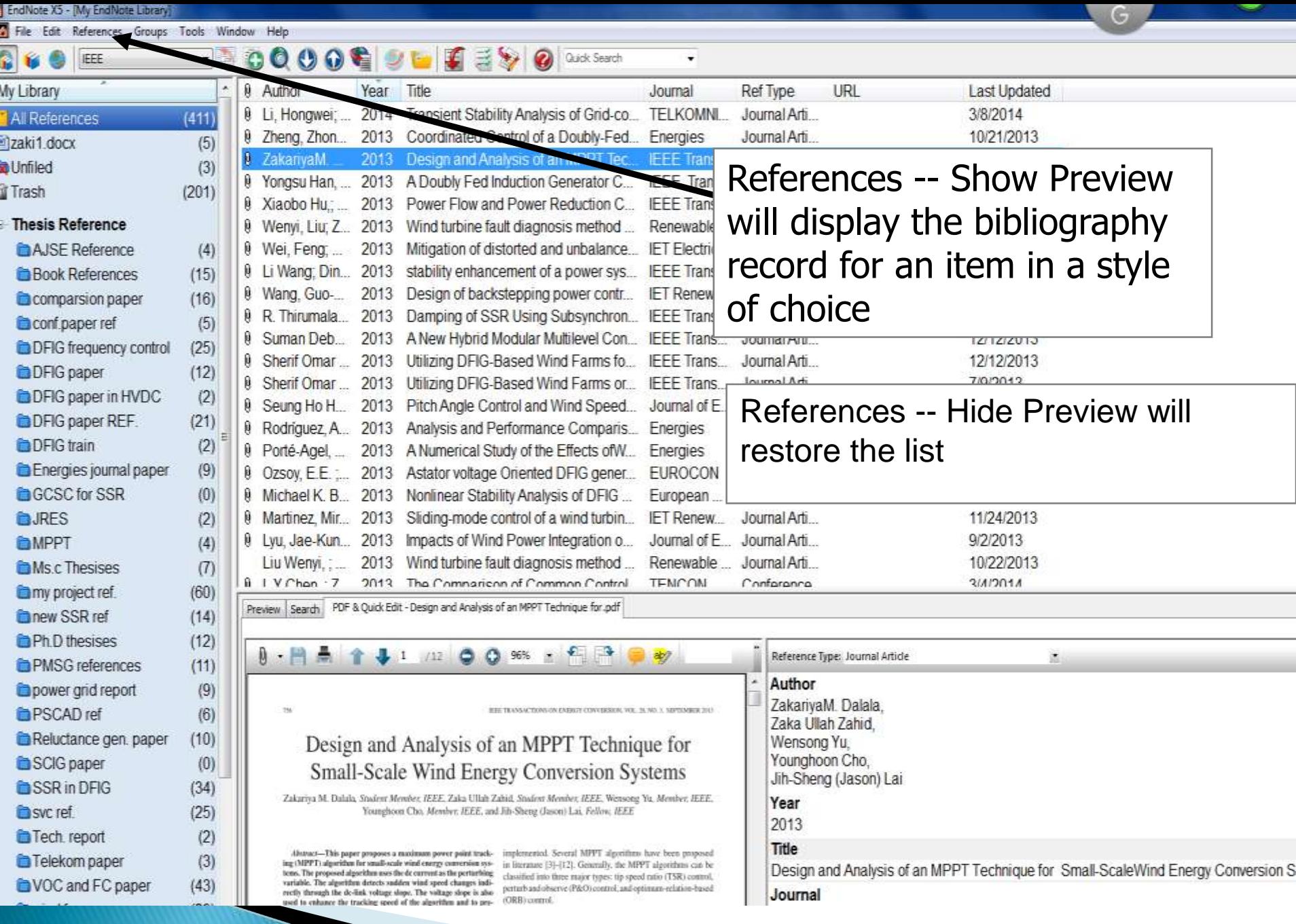

#### **Adding a display field to a library**

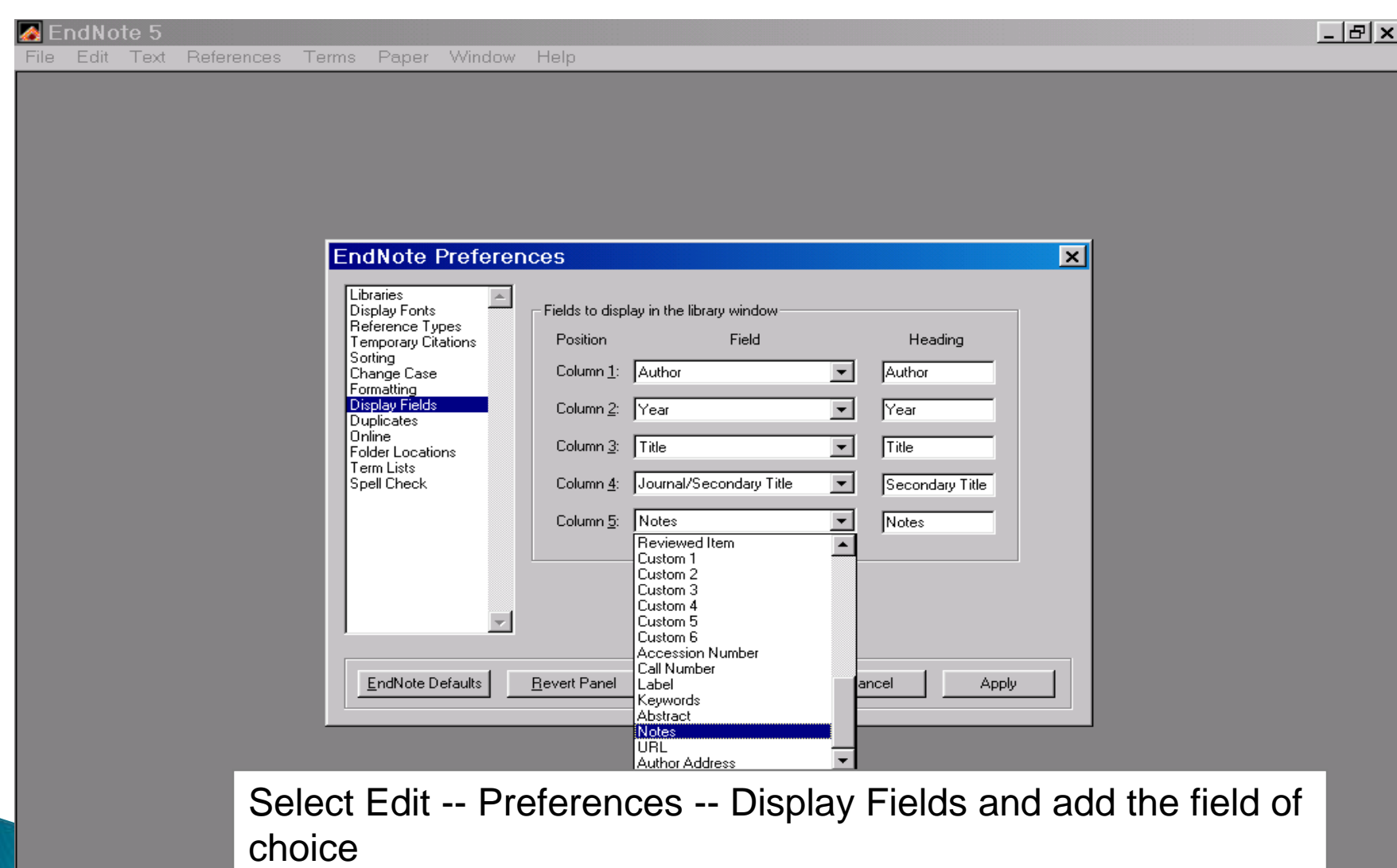

 $F|D|X|$ **B** PALI

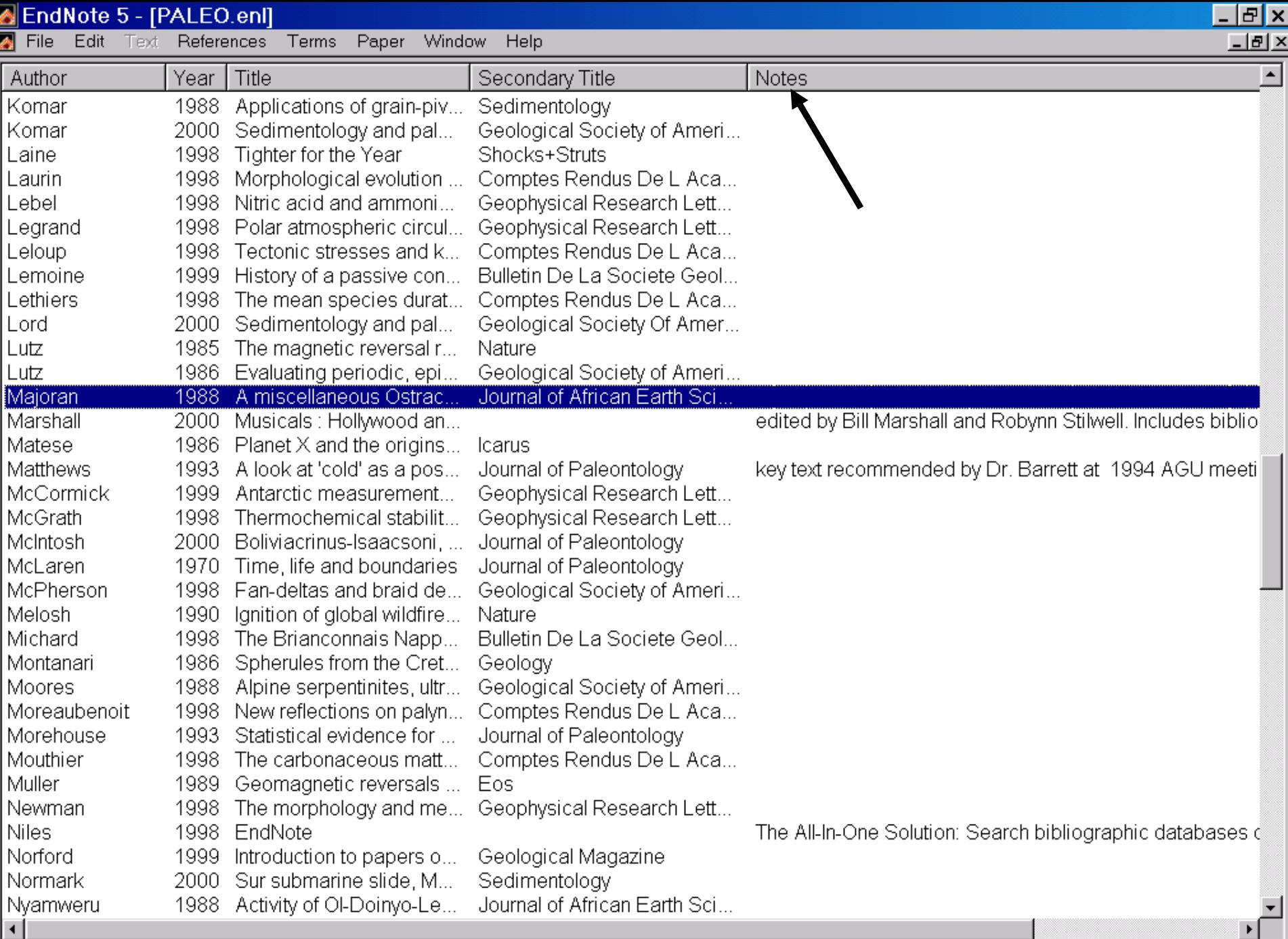

#### **Printing selected references**

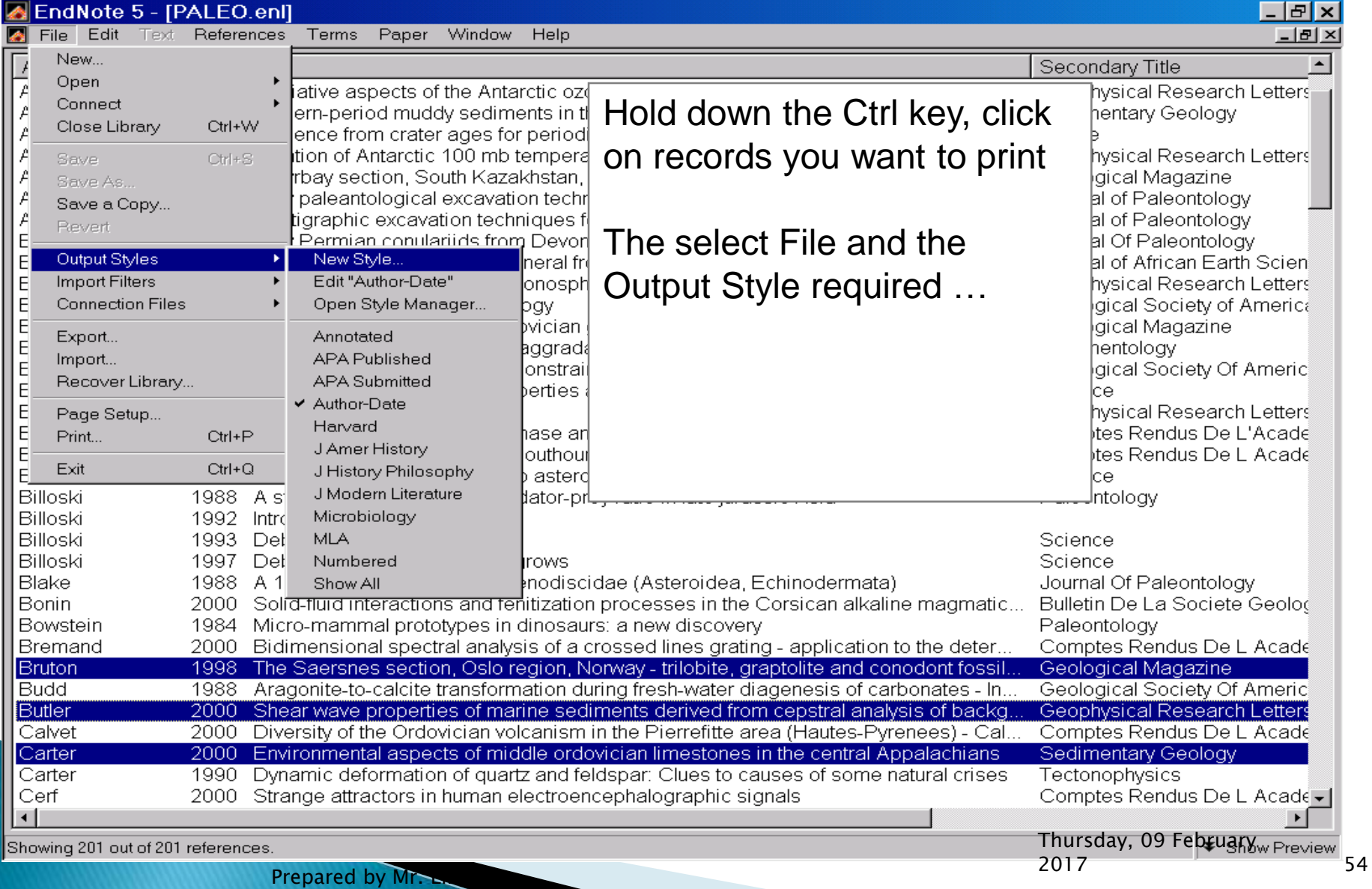

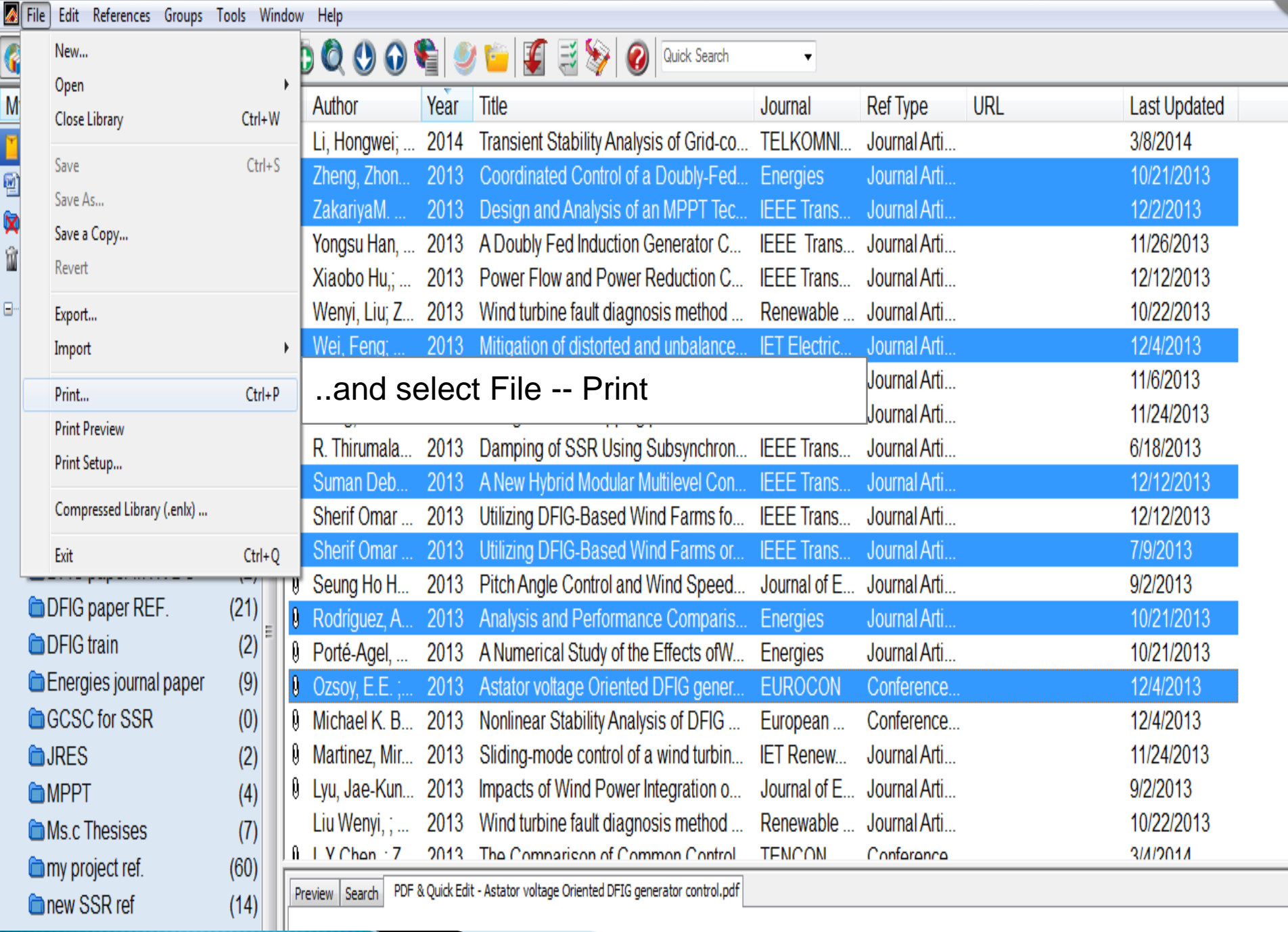

 $\sim$ 

,,

# **Modifying reference types**

You can add, edit or delete fields as appropriate

Examples:

- •Delete fields you know you will never use
- •Add fields you need
- •Rename or define an existing field

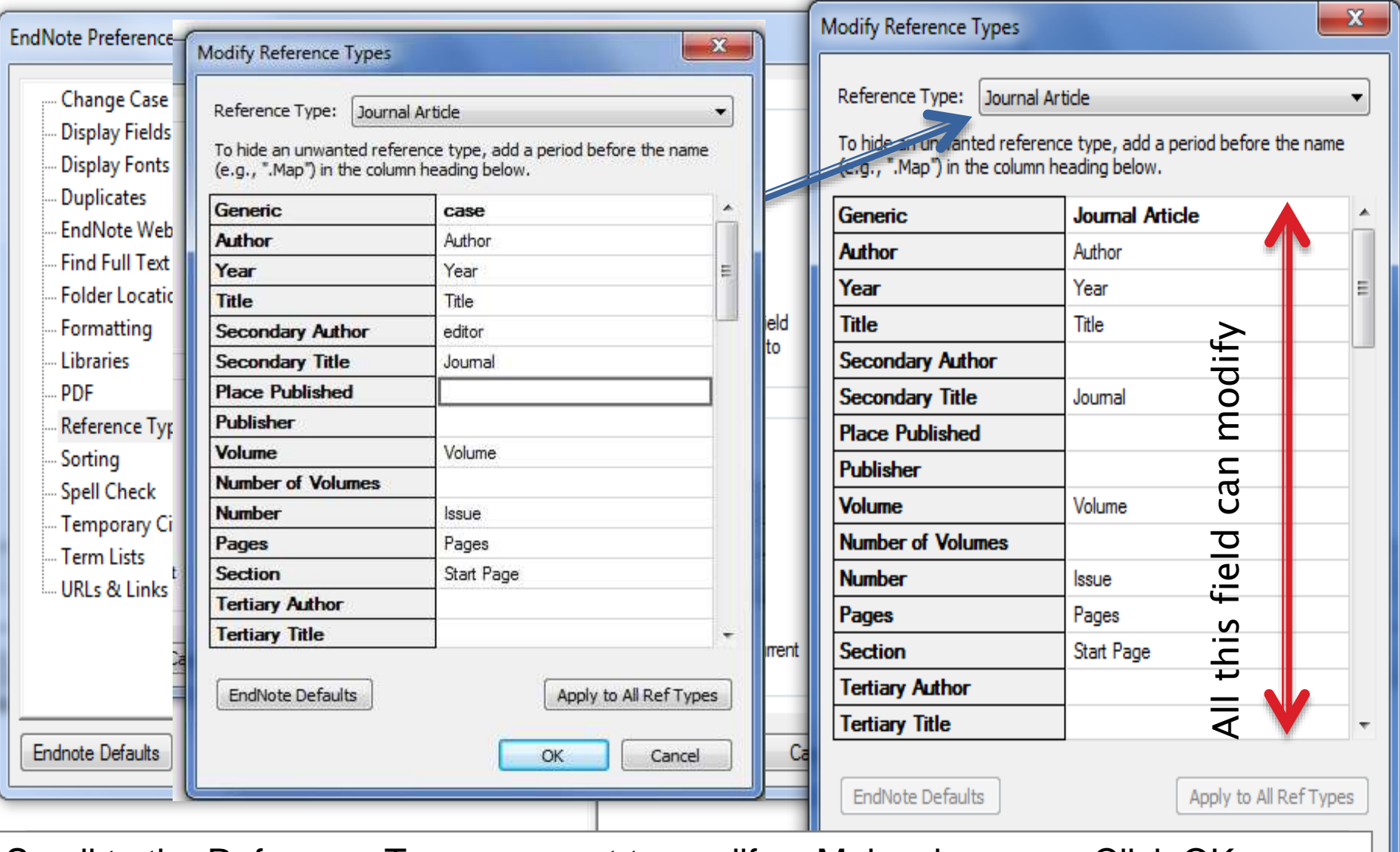

Scroll to the Reference Type you want to modify – Make changes – Click OK

تحرير نمط المرجع الببليوجرافي

Editing a bibliographic reference style

- **Two ways let you insert new style in the EndNote styles**
- **It is also possible to edit a style in EndNote, and include your own new fields (Explain in the pervious PPT)**
- **Copy the new EndNote Style and paste it in the EndNote styles directery.**

#### **ALCOHOL**

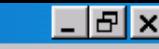

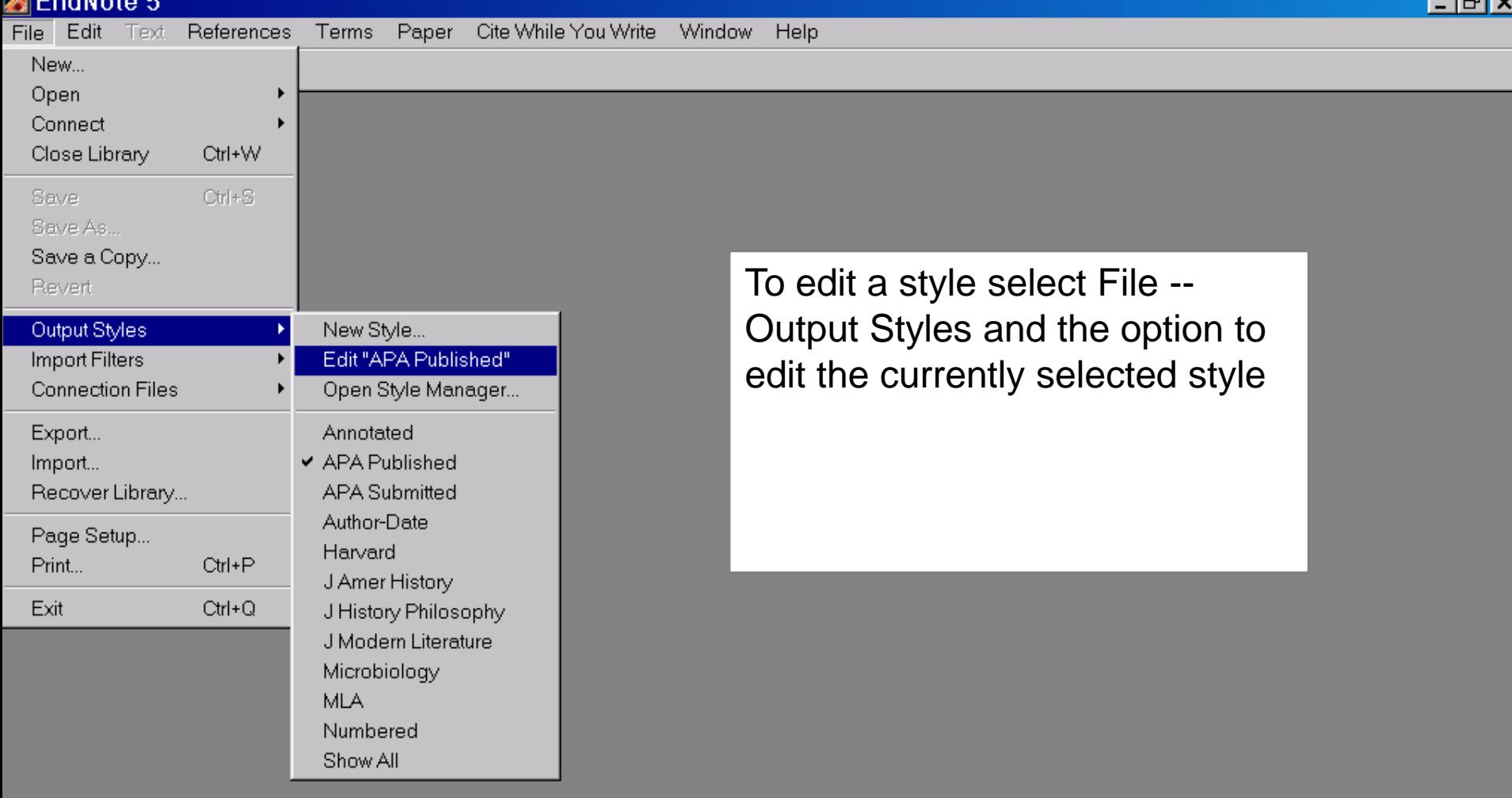

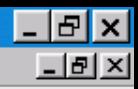

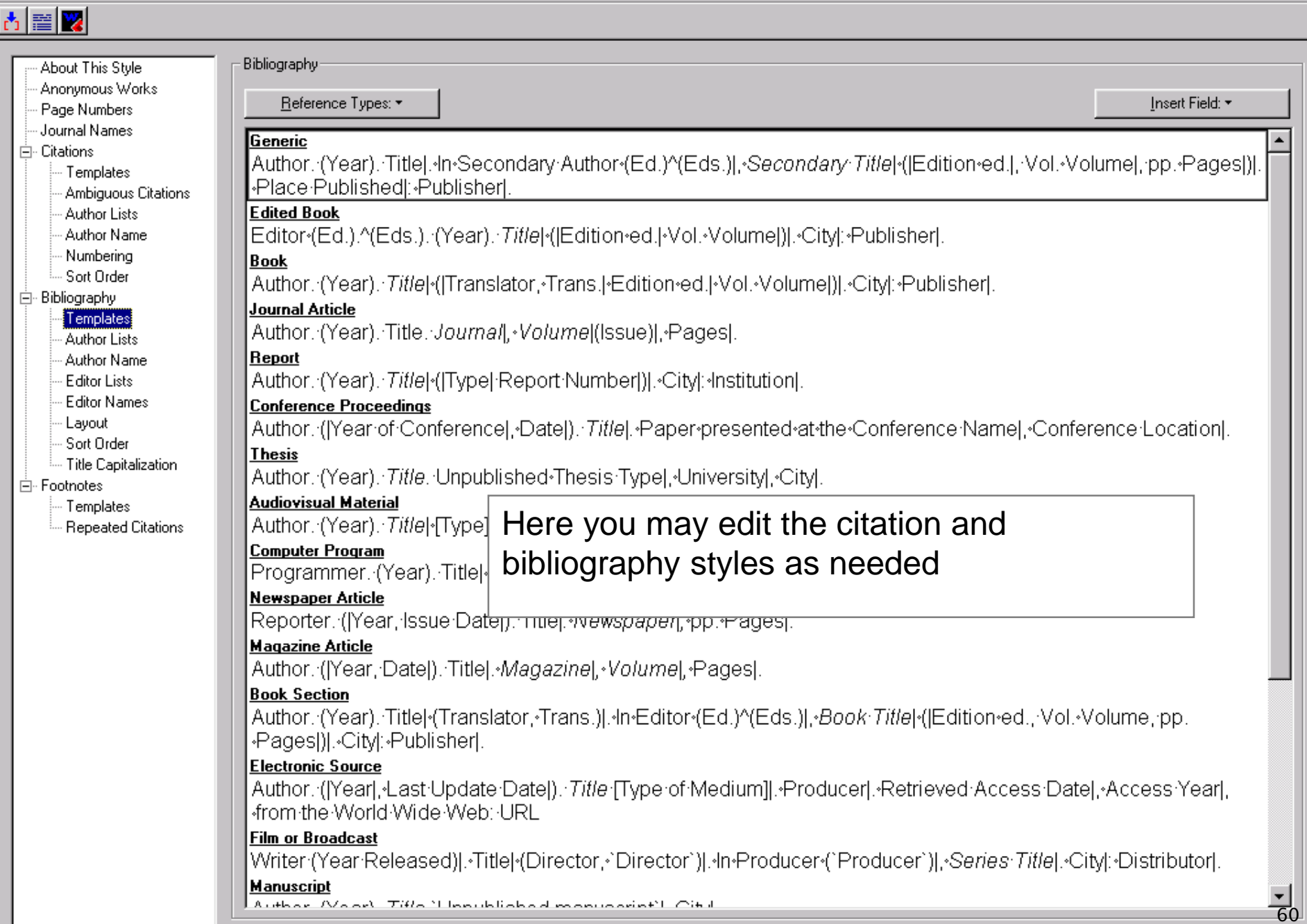

## لمعلومات أكثر :For more information

**- EndNote Manual** 

http://www.lib.uts.edu.au/information/endnote/help.ht ml

- the official EndNote web site http://www.endnote.com
- EndNote Technical Support http://www.endnote.com/support/ensupport.asp
- EndNote Users' Mailing List http://www.endnote.com/support/en-interest.asp

المراجع

- 1. <http://educad.me/232/endnote/>
- 2. [http://blog.hassanalhazmi.net/2009/04/endnote](http://blog.hassanalhazmi.net/2009/04/endnote.html) .html
- 3. [https://drive.google.com/file/d/0Bw77Ihv2EjTqU](https://drive.google.com/file/d/0Bw77Ihv2EjTqUkRRMk1hSDZrR2s/edit) kRRMk1hSDZrR2s/edit
- 4. [http://libguides.qu.edu.qa/c.php?g=433556&p=](http://libguides.qu.edu.qa/c.php?g=433556&p=2959271) 2959271
- 5. [ZAKI ELDEEN M. E. ELHASSAN Karary](http://libguides.qu.edu.qa/c.php?g=433556&p=2959271) University (KU); Eng. Faculty Department of Elec. And Comp. Eng